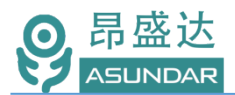

# **用户手册**

# **ASD968A多协议多通道多功能可编程综合测试设备**

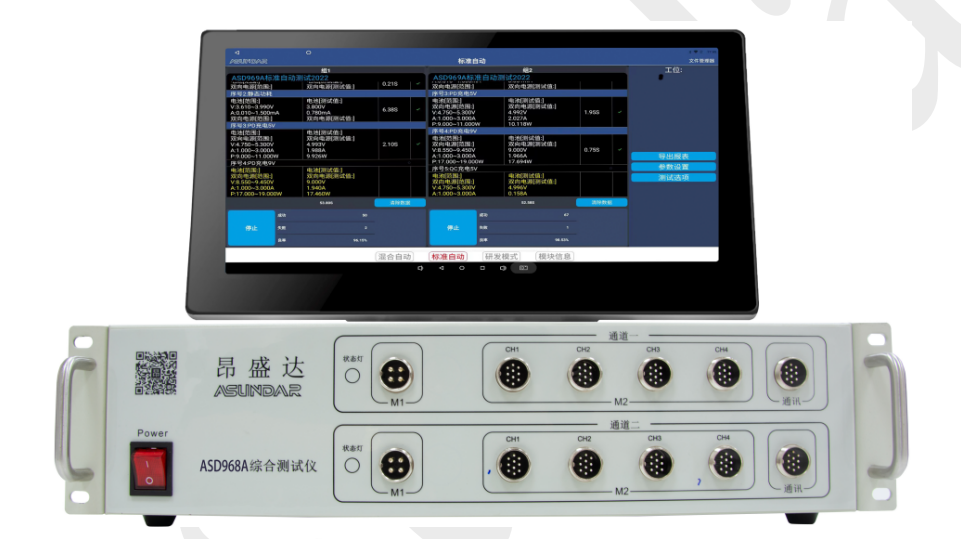

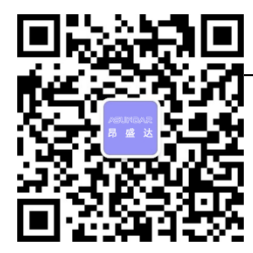

©**版权归属于昂盛达电子有限公司** Ver1.0 /Nov, 2021/ ASD968A

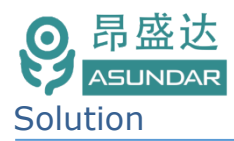

# **注意事项**

- 感谢您购买和使用我司产品!本用户手册适用于ASD968A多协议多通 道多功能可编程综合测试设备。在使用前,请认真阅读本手册。
- 收到产品后请仔细检查产品外观、型号、合格证、用户手册及保修单等 附件是否齐全。若有问题请及时与经销商或我司联系;若发现产品外观 破损,请勿通电使用,以免引发触电事故。
- 在使用过程中请严格遵守各项安全规范,若忽视或不遵守相关规范进 行操作,将可能影响仪器性能,导致仪器损坏,甚至危及人身安全。 对不遵守安全规范而导致的任何后果,我司不予承担。
- 非专业人员请勿打开机箱,请勿擅自对仪器内部电路及元件进行更换 或调整。
- 请在安全环境下使用,在通电前请确认输入电源的参数是否符合要 求。
- 本手册所描述的可能并非产品的全部内容。我司有权对本产品的性 能、功能、内部结构、外观、附件等进行更改,对用户手册进行更新 而不另行通知。本产品会不定期升级,最终解释权归我司所有。

◆ 客服电话: 400 1656 165

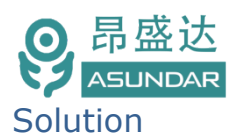

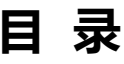

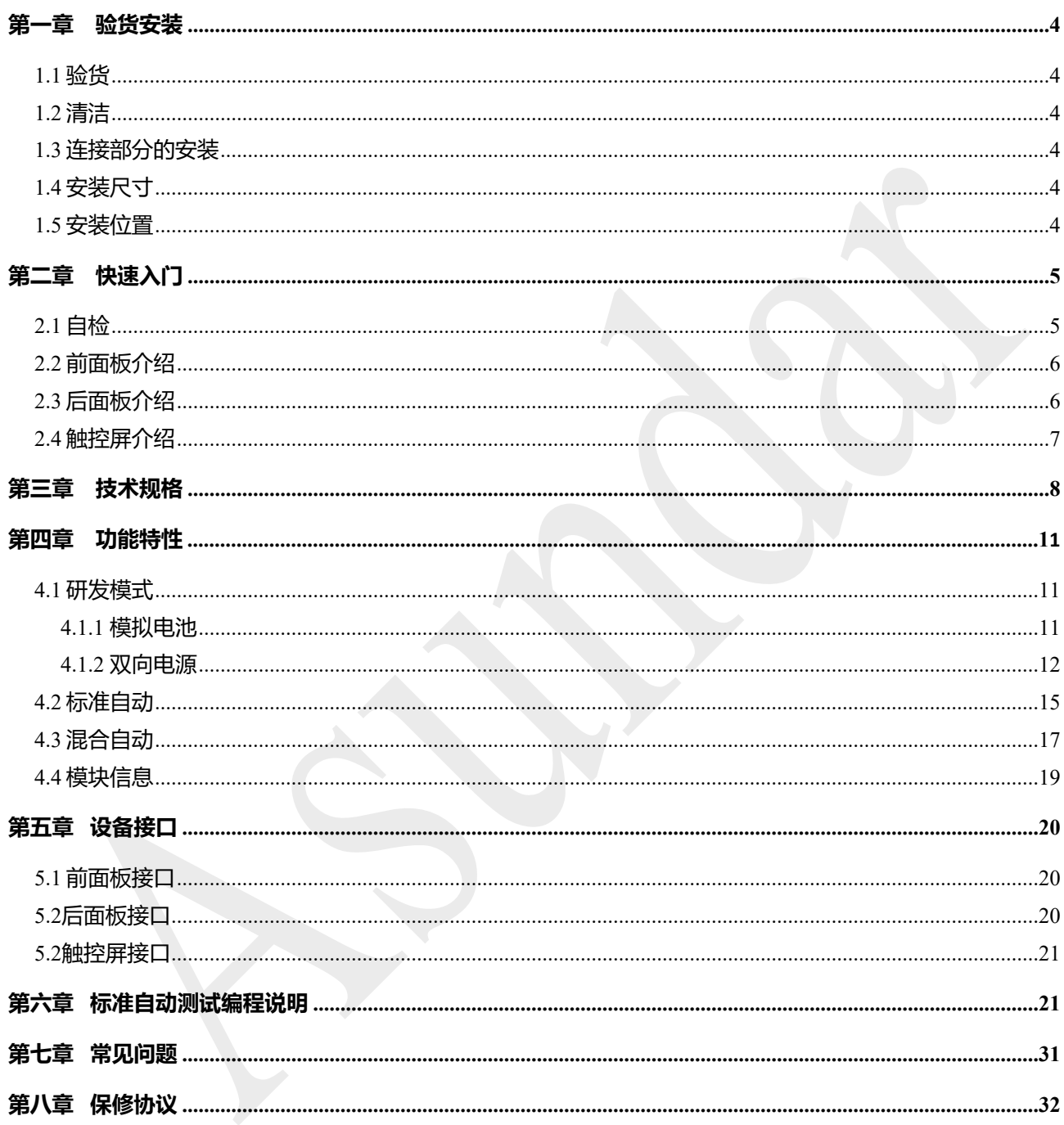

产品要测试 就找昂盛达

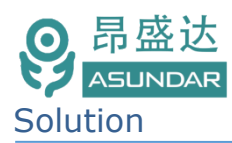

# **简 介**

ASD968A综合测试仪由测试仪及触控屏两部分组成,主要用于移动电源、适配器等 外接电源 PCBA和成品的功能检测、参数测试及性能评估。测试仪内部集成两个独立的模 拟电池模块对应2个测试接口,两个独立的双向电源模块对应8个测试接口,2个通讯插座。 模拟电池可模拟充电电池的充放电现象,双向电源兼具电源和负载功能且支持 QC、PD、 华为及三星快充协议。单台设备可完成PCBA或成品的绝大部分功能测试,测试移动电源 无需外接锂离子电池,测试快充无需诱骗器、电源、负载等各类设备。支持协议自动侦测, 支持编程自动测试。支持数据存储、导入及导出,可将测试结果以文档形式导出至USB存 储设备。

#### **特性**

15.6寸高清液晶触摸屏,安卓系统上位机操作界面; 集模拟电池、快充电源、快充负载于一体; 兼容QC、PD、华为及三星快充协议,可快速设置电压电流参数; 研发模式,可快速设置参数; 标准自动,可一次测试两个产品的多项功能; 混合自动,应用多端口储能产品测试; 可测试产品的充放电电压、电流及功率; 可测试产品的过流保护及静态电流,精确到μA级; 可测试产品USB输出口的正反面D+、D−值和Type-C正反面; 可测试产品的电源输出纹波; 搭配专用无线充接收头测试无线充电器; 支持通过USB存储设备导入或导出测试文件; 支持扫码启动、自动启动,外部触发启动; 上位机应用和硬件底层程序均可联网远程更新。

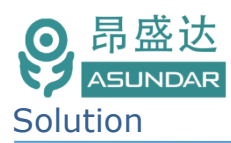

### **第一章 验货安装**

#### <span id="page-4-0"></span>**1.1** 验货

确保收到的货物包含以下设备及各个配件(以一台机器为参考标准),若有任何缺失, 请联系经销商,或直接与厂家联系。

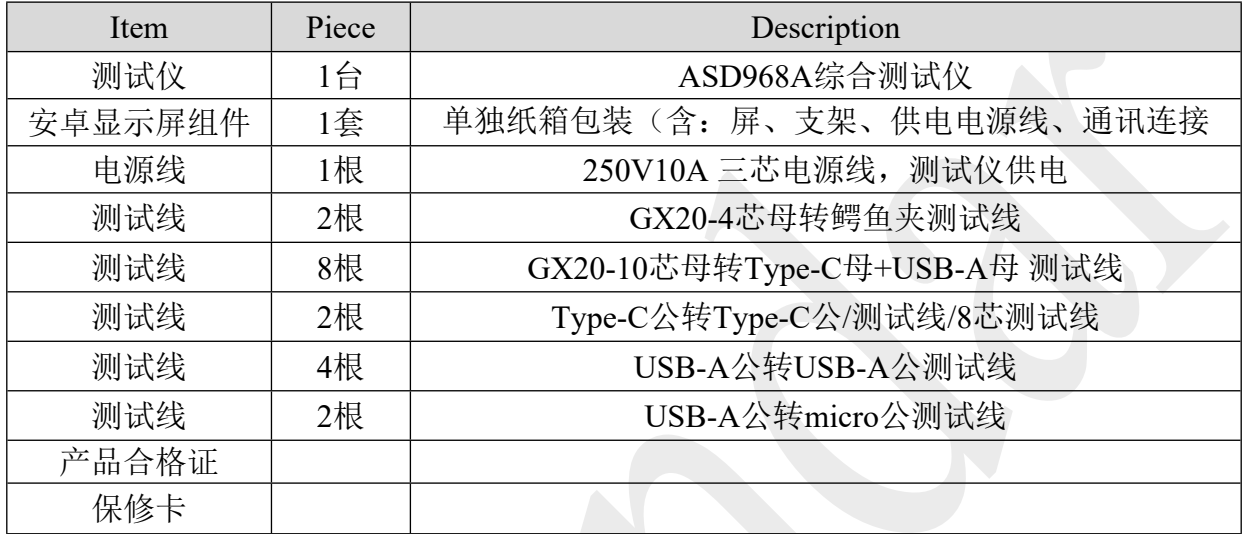

### <span id="page-4-1"></span>**1.2** 清洁

如果需要清洁机器外壳,请用一块干布或者微湿的布轻拭,不得随意擦拭机器内部。

#### <span id="page-4-2"></span>**1.3** 连接部分的安装

#### **电源线**

AC电源线用于设备主机供电,三脚插头应插在含良好接地的交流电插座上。交流电网 须满足参数:电压100~240Vac,频率47~63Hz。在仪器开机前,应确保仪器供电正常。

DC电源线用于Android显示屏供电,一端连接功率计后板DC插座,一端连接Android显 示屏底部DC插座,供电参数为DC 12V 2A。

#### **通讯线**

通讯线用于负载仪、功率计与Android设备间数据通信,DB9端口连接负载仪、功率计 后板COM口,4Pin插头连接Android设备底部4Pin母座。在使用设备前,请确保通讯线连接 正确。

#### **1.4** 安装尺寸

测试仪 整机尺寸:483mmD x 462mmW x 110mmH; 安卓显示屏尺寸: **3**70mmD x 260mmW x30mmH

#### <span id="page-4-3"></span>**1.5安装位置**

参考产品的尺寸信息,本产品须安装在通风条件良好,尺寸合理的空间。

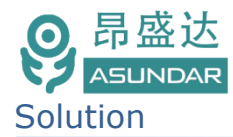

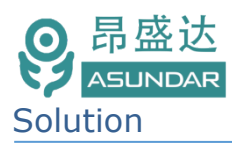

# **第二章 快速入门**

# **2.1** 自检

介绍

在操作仪器之前,请阅读以下安全概要。

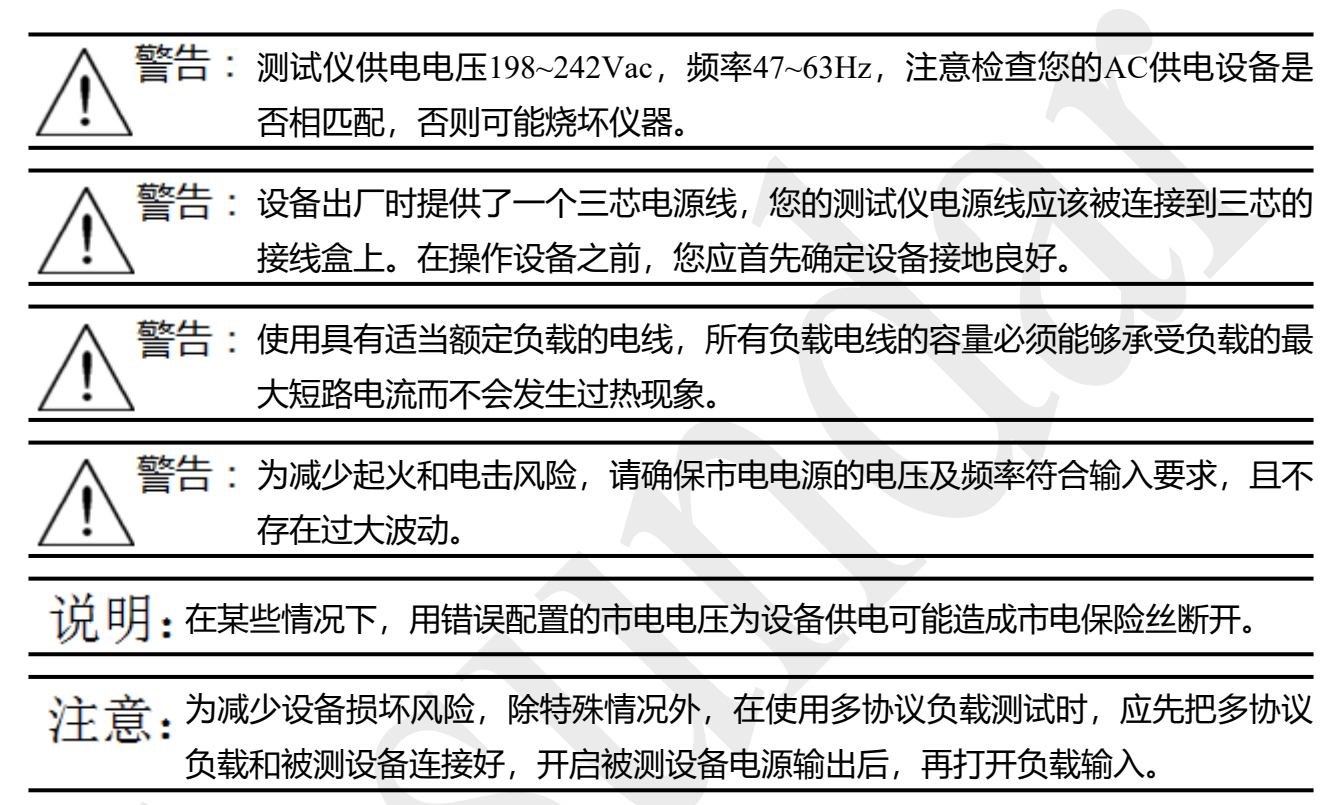

### 设备常见开机问题与解决措施

- 1)开机后测试仪指示灯不亮。
	- 1.检查设备有无供电。确认电源线正确连接,电源开关正确打开。
	- 2.检查电网参数。确保输入电源的电网参数符合要求。
	- 3.检查设备的保险丝是否烧坏。若保险丝烧坏,请替换相同规格的保险丝。
	- 4.完成上述检测后仍然故障,请联系供应商。
- 2)开机后触控屏锁定,请重启并确保网络正常。若仍然锁定,请联系供应商。 保险丝更换方法:拔除电源线后用小螺丝刀取出保险丝盒,替换保险丝后再还原。

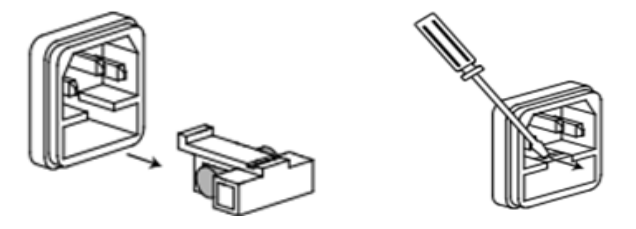

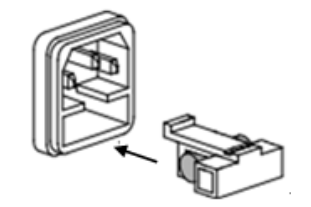

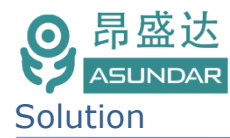

### **2.2** 前面板介绍

**ASD968A**测试仪前面板除设备名称、设备型号和厂家商标等丝印信息外,设有电源开关按钮,状态指示灯及2 个4芯航空插座,10个10芯航空插座。2个M1插座对应2个模拟电池,8个M2插座对应2个双向电源(4x2),2个通讯 插座对应2个无线充接收模块。

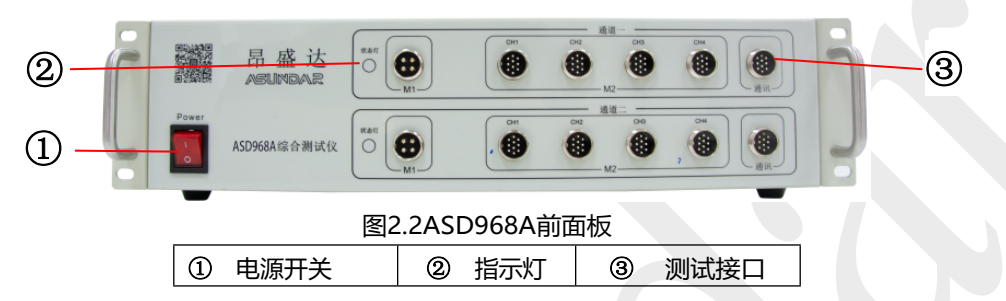

### **2.3** 后面板介绍

ASD968A 测试仪后面板除散热窗口外,设有 AC 电源输入插座, DC 电源输出插座, 通讯接口。通讯接口含 DB9 串口母座及 USB-B 母座, 用于和上位机进行数据通讯。

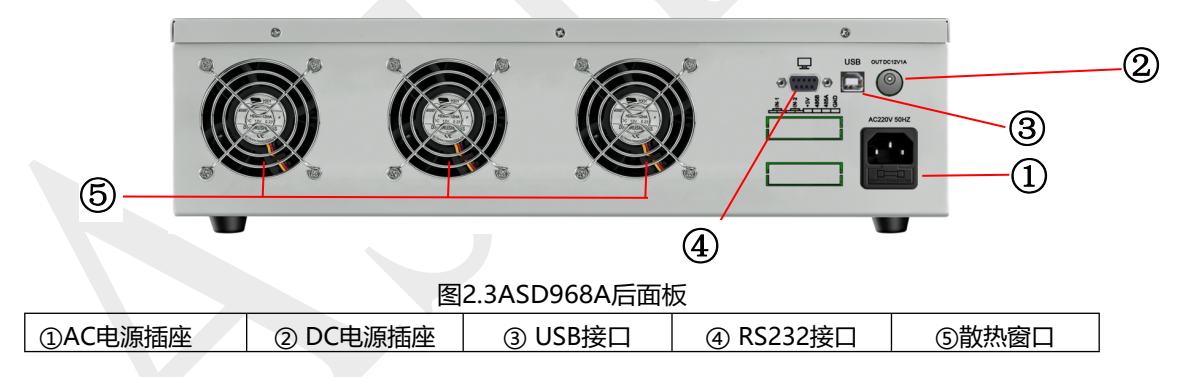

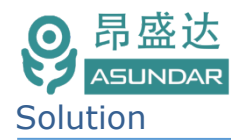

### **2.4** 触控屏介绍

上位机采用Android触摸屏设备,搭配专用软件,可视化操作并有音频提示。支持 WiFi或内置SIM卡连接网络(开机5分钟后未连网或未获授权则进入限制状态,请重启联 网或联系供应商获取授权)。显示屏底部设有DC电源接口,通讯接口,USB接口等。在 使用多协议负载进行测试时,参数设置和测试结果显示均在此Android设备实现。

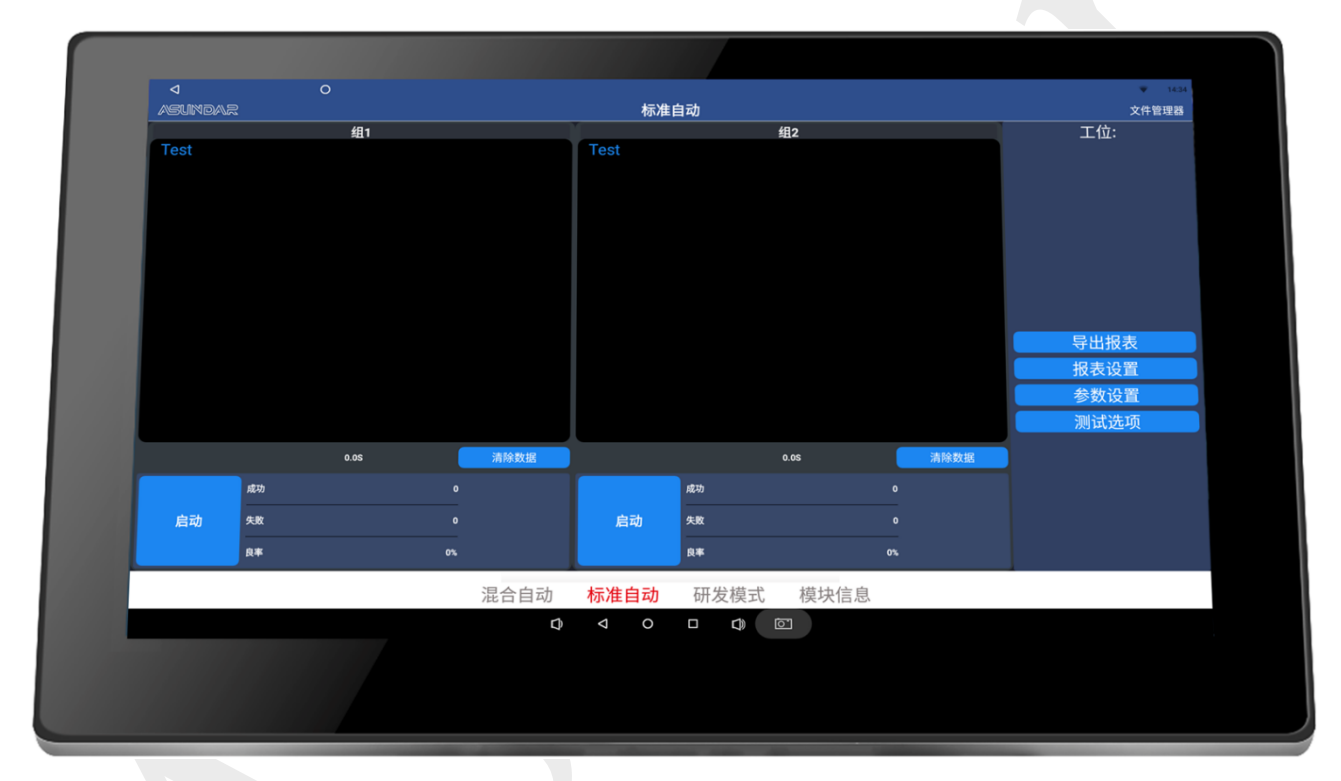

图 2.4.1ASD968A 安卓触控屏

*产 品 要 测 试 就 找 昂 盛 达*

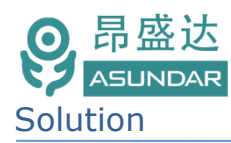

# **第三章 技术规格**

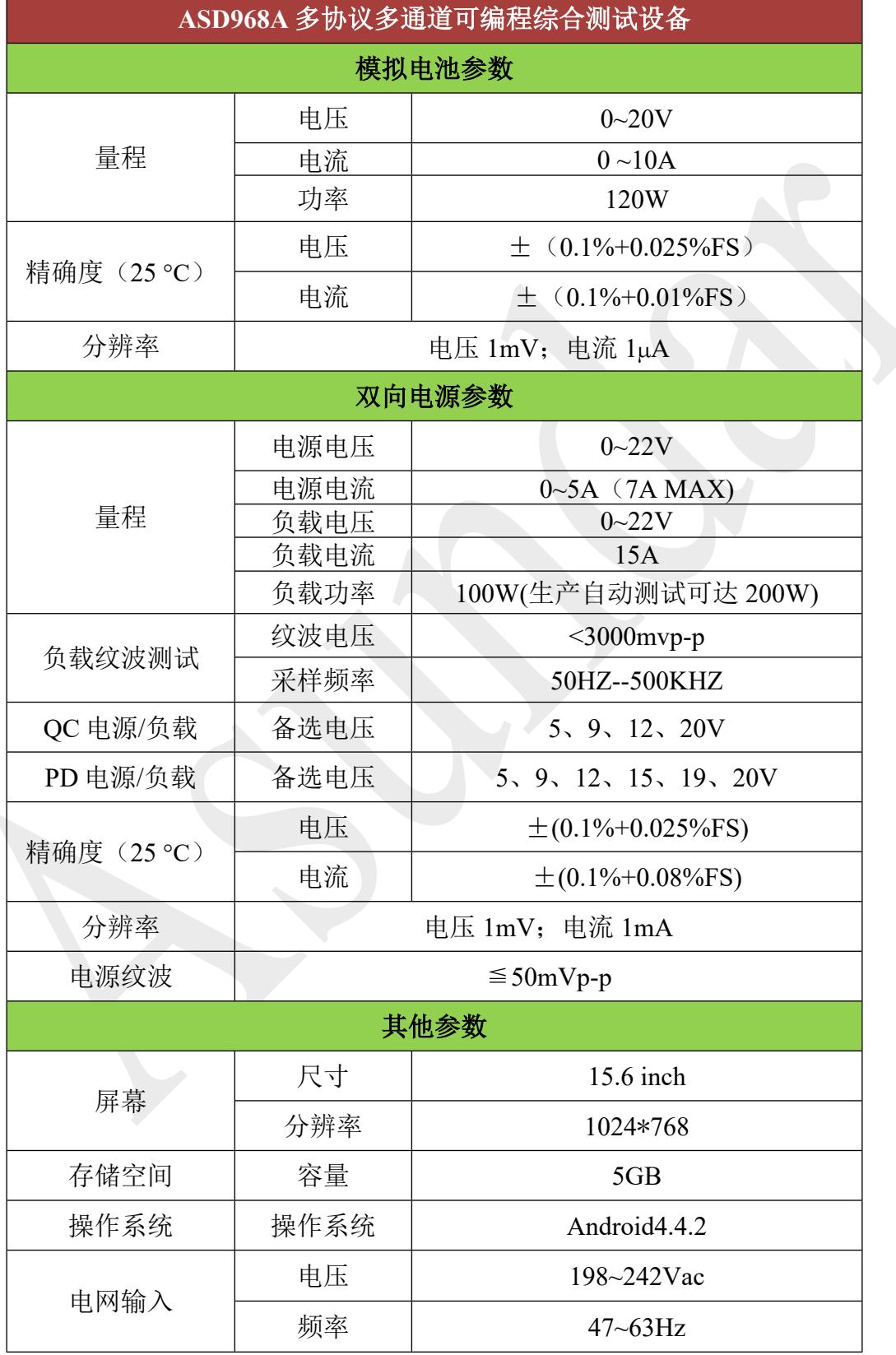

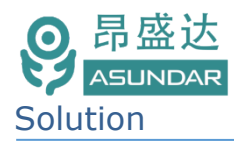

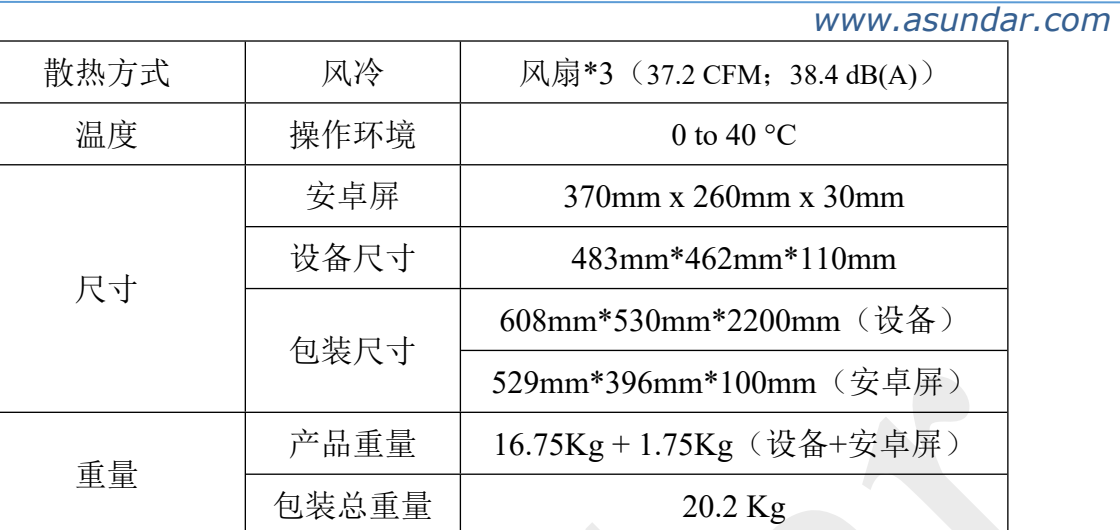

注:纹波采样端是测试线转接端口处采样,如产品测试纹波时,杂信大的产 品建议在采样端加上一个 10UF 的电解电容,滤除去杂信,纹波测试应用于 生产测试的一致性评估。不实用于研发评估产品。

注:PD 双向电源负载功率可达 200W,用于生产自动测试。长时间带载 模块会过温保护。

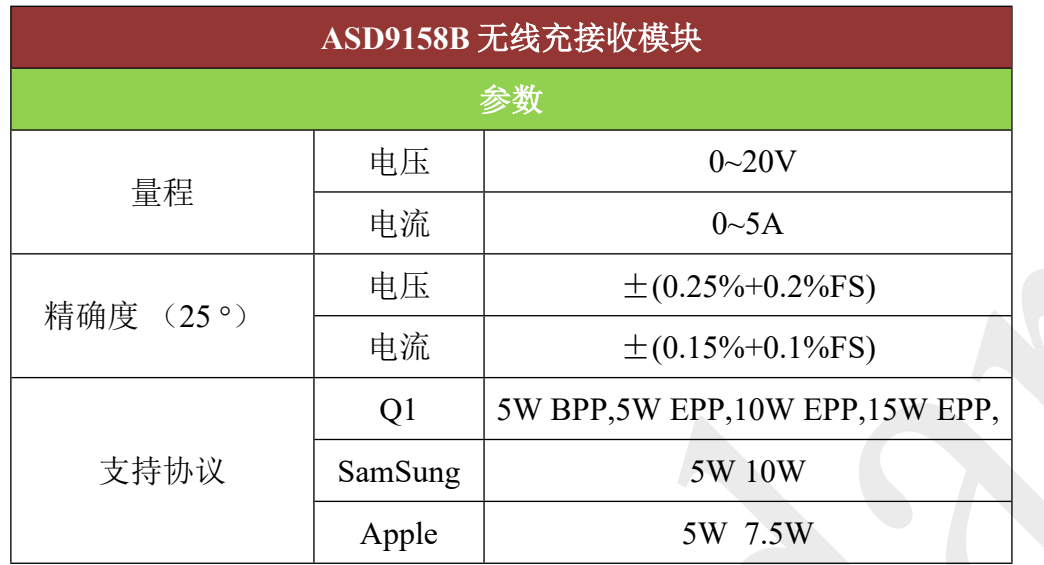

无线充接收模块: 如下图 注:标准 ASD968A 产品不配套出货。单独配件)无线接收模块通 讯 RS485 通过航空头转接线接到 ASD968A 机板的通迅端口。增加 配件无线充模块就可以测试使用。

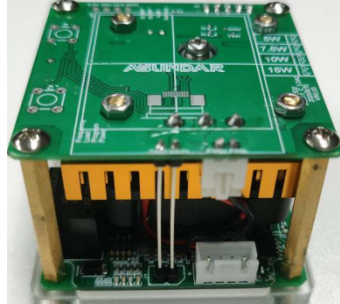

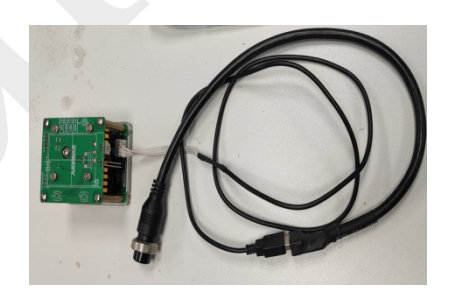

9158B 接收头编码器要拨码如下: 5#代表组1的配套无线充接收地址。6#代表 组2的配套无线充接收地址。

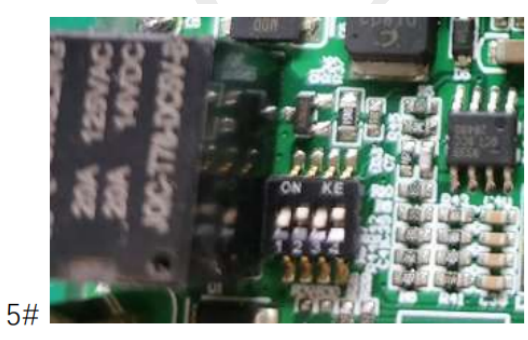

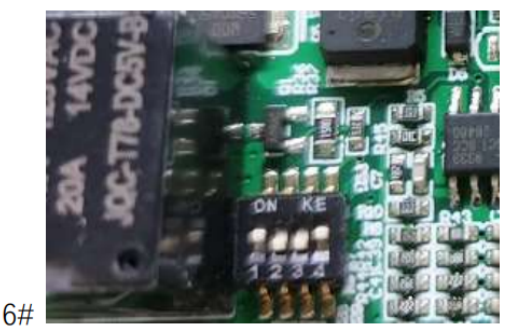

# **第四章 功能特性**

### 4.1 研发模式

综合测试仪的上位机界面,最下方为菜单栏,可点击切换其它模式。其中研发模式主 界面分为四个区域,左上角对应模拟电池1,即主机左上方M1航空插座;左下角对应模拟 电池2,即主机左下方M1航空插座;右上角对应双向电源1,即主机正上方4个M2航空插 座;右下角对应双向电源2,即主机正下方4个M2航空插座。

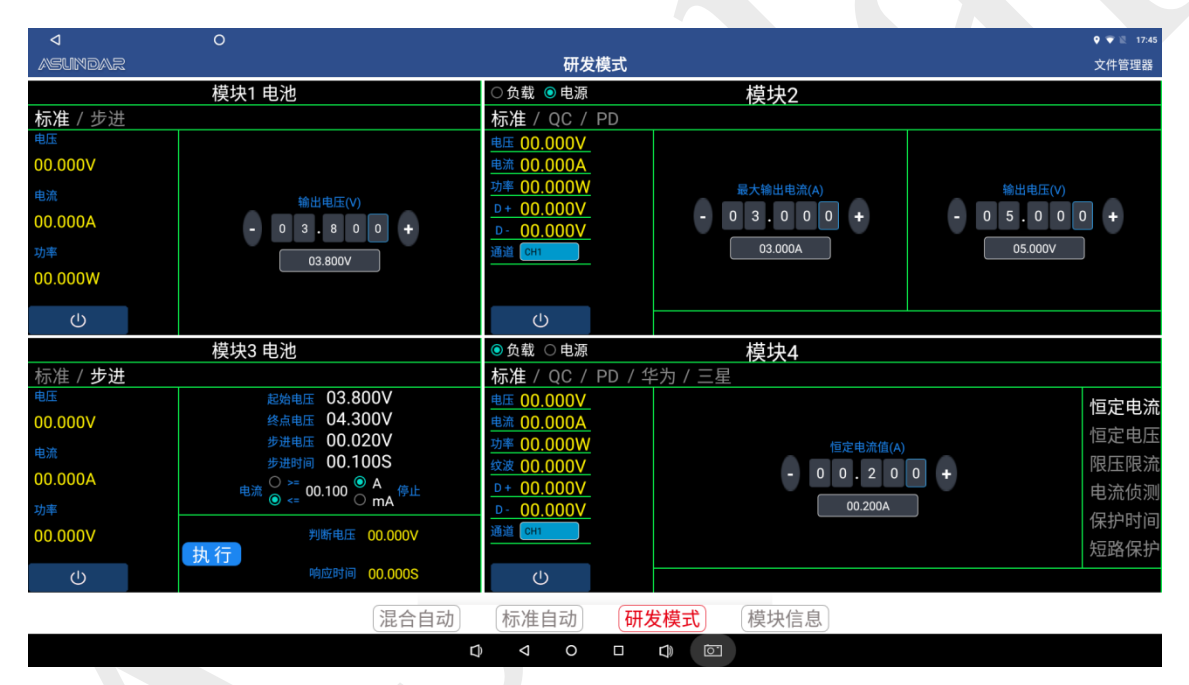

图4.1.1 研发模式

#### **4.1.1 模拟电池**

可模拟电池的充放电现象从而替代锂离子电池用以测试移动电源等产品的PCBA性能, 使用时将模拟电池正负极直接连接PCBA板B+、B-端子即可。

可选择"<mark>标准</mark>"或"步进"方式,标准方式下可直接设定极间电压(0~20V)进行 测试,黄色字体显示测得的电压、电流、功率实时参数。步进方式可设定起始电压、终点 电压、步进电压、步进时间等参数执行步进测试,电压依设定条件逐次变化。

其中"模块1"对应"通道一"的M1接口, "模块3"对应"通道二"的M1接口。

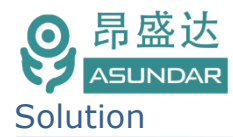

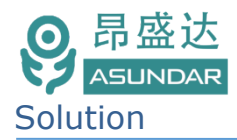

| ◁              | $\circ$                                                                                                    |                                  |                                         |                                                                     | $9 - 17:45$ |
|----------------|----------------------------------------------------------------------------------------------------|----------------------------------|-----------------------------------------|---------------------------------------------------------------------|-------------|
| <b>ASUMDAR</b> |                                                                                                    | 研发模式                             |                                         |                                                                     | 文件管理器       |
|                | 模块1 电池                                                                                                    | ○负载 ◎电源                          | 模块2                                     |                                                                     |             |
| 标准 / 步进        |                                                                                                    | 标准 / QC / PD                     |                                         |                                                                     |             |
| 电压             |                                                                                                    | 电压 00.000V                       |                                         |                                                                     |             |
| 00.000V        |                                                                                                    | 电流 00.000A                       |                                         |                                                                     |             |
| 电流             | 输出电压(V)                                                                                                    | 功率 00.000W                       | 最大输出电流(A)                               | 输出电压(V)                                                             |             |
| 00.000A        | $\mathbf{8}$<br>$\overline{\mathbf{0}}$<br>$\overline{3}$<br>$\mathbf 0$<br>٠                                                                   | $D + 00.000V$                    | 3.0<br>$\mathbf{0}$<br>$\mathbf 0$<br>٠ | .0 <sub>0</sub><br>$\overline{\mathbf{0}}$<br>$\bullet$<br>$\Omega$ |             |
| 功率             |                                                                                                    | 00.000V<br>$D -$<br>通道 CH1       | 03.000A                                 | 05.000V                                                             |             |
| 00.000W        | 03.800V                                                                                                    |                                  |                                         |                                                                     |             |
|                |                                                                                                    |                                  |                                         |                                                                     |             |
| $\cup$         |                                                                                                    | $\bigcirc$                       |                                         |                                                                     |             |
|                | 模块3 电池                                                                                                    | ◉负载 ○电源                          | 模块4                                     |                                                                     |             |
| 标准 / 步进        |                                                                                                    | 标准 / QC / PD / 华为 / 三星           |                                         |                                                                     |             |
| 电压             | 03.800V<br>起始电压                                                                                                    | 电压 00.000V                       |                                         |                                                                     | 恒定电流        |
| 00.000V        | 04.300V<br>终点电压                                                                                                    | 电流 00.000A                       |                                         |                                                                     | 恒定电压        |
| 电流             | 00.020V<br>步进电压<br>步进时间 00.100S                                                                                                    | 功率 00.000W                       | 恒定电流值(A)                                |                                                                     |             |
| 00.000A        |                                                                                                    | 纹波 00.000V                       | 0.2<br>$\mathbf 0$<br>$\mathbf{0}$      | $\mathbf{0}$                                                        | 限压限流        |
|                | ◯ $\overset{\textcirc}{\bullet}$ = 00.100 $\overset{\textcirc}{\odot}$ A<br>$\overset{\textcirc}{\bullet}$ mA $\overset{\textcirc}{\#}$ 止<br>电流 | $D + 00.000V$<br>D.              | 00.200A                                 |                                                                     | 电流侦测        |
| 功率             |                                                                                                    | 00.000V<br>通道<br>CH <sub>1</sub> |                                         |                                                                     | 保护时间        |
| 00.000V        | 判断电压 00.000V<br>执行                                                                                                    |                                  |                                         |                                                                     | 短路保护        |
| ↺              | 响应时间<br>00.000S                                                                                                    | (1)                              |                                         |                                                                     |             |
|                | 混合自动                                                                                                    | 标准自动                             | 模块信息<br>研发模式                            |                                                                     |             |
|                | D                                                                                                    | $\circ$<br>Δ<br>$\Box$           | CD <sub>1</sub><br>ा                    |                                                                     |             |

图4.1.2 模拟电池

#### **4.1.2 双向电源**

兼具直流电源和电子负载功能,且支持QC、PD等快充协议。双向电源可控制单排四 个10芯航空插座作为电源输出接口或负载输入接口,通过选择CH1、CH2、CH3、CH4 实现接口切换。如图4.1.3所示。

其中"模块2"对应"通道一"的M2接口, "模块4"对应"通道二"的M2接口。

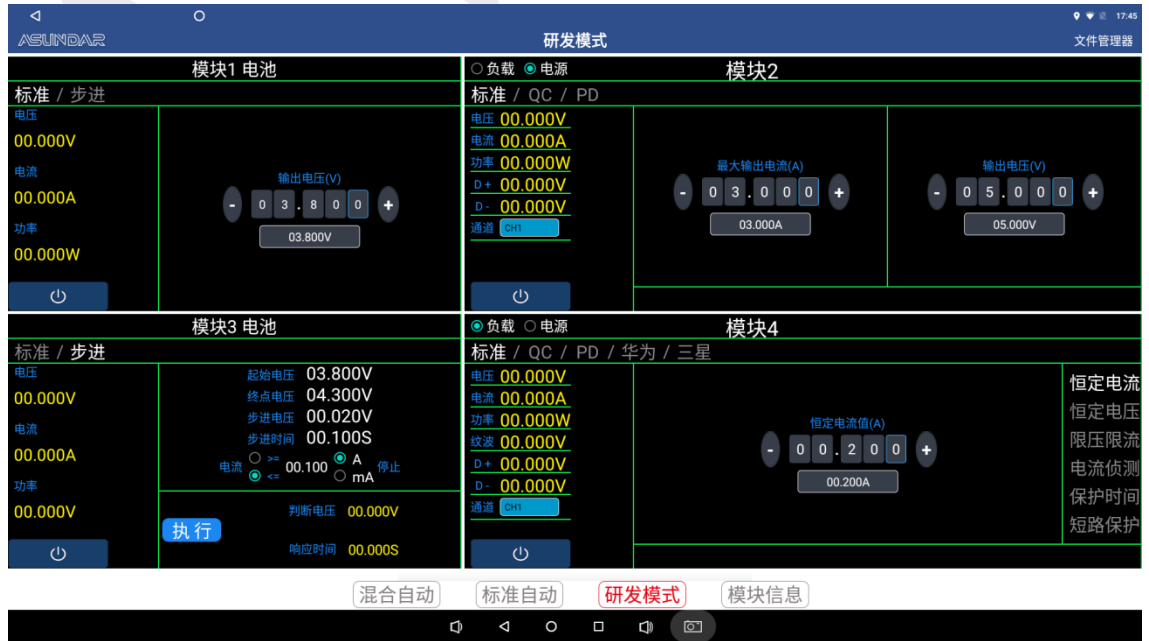

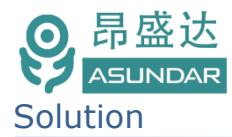

图4.1.3 双向电源

*www.asundar.com*

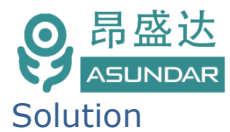

电源模式:

*www.asundar.com*

在电源模式下有标准、QC、PD三种协议类型可选, 如图4.1.3所示。

**标准电源**

即无协议直流电源,可设置输出电压(0~22V)和输出电流(0~7A)。

**QC协议电源**

含QC2.0和QC3.0。可切换连接D+/D-的AB面(正反)。

QC2.0有5V、9V、12V、20V电压可供选择,可设置最大允许电流 (0~7A);

QC3.0可设置协议最高电压及保护电流。

#### **PD协议电源**

PD五个FIX档(5V、9V、12V、15V、20V)电压,两档PPS(3~12V、3~20V) 电压可供选择,电流可设置(0~5A),并有CC1、CC2、CC1+CC2、无CC四种测试 方式可选。TYPE-C的CC1 、CC2选项应用于正反面通迅测试,CC1+CC2选项应用于市 面上常规5芯线测试。

负载模式:

支持恒定电流 (CC), 恒定电压 (CV), 限压限流, 电流侦测 (OCP), 保护时间, 短 路保护等测试。

协议支持有标准、QC、PD、华为(FCP .SCP. SSCP)、三星AFC,如图4.1.3所示。 **标准负载**

常规电源负载测试。

**QC协议负载**

含QC2.0和QC3.0。有5V、9V、12V、20V电压可供选择,可设置恒定电流  $(0~5)$ .

**PD协议负载**

含PD2.0和PD3.0。可设置恒定电流(0~5A),并有CC1、CC2、CC1+CC2、无 CC四种测试方式可选。

**华为协议负载**

含FCP、SCP、SSCP三种协议方式。可设置D+/D-的AB面。

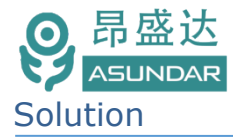

#### **三星协议负载**

AFC协议方式。可设置D+/D-的AB面。

在负载模式下有恒定电流、恒定电压等六种测试方式可选,如图4.1.3所示。

#### **恒定电流(CC)**

选择"恒定电流"方式即负载的恒流模式,可设定负载电流,测试输出电压。 **恒定电压(CV)**

选择"恒定电压"方式即负载的恒压方式,可设定负载电压,测试输出电流。 **限压限流**

选择"限压限流"方式,电压和电流优先哪个参数先到了限定值为条件,比如:设 限压5V,限流2A,电压先到了5V时,电流只有1A,哪就限定电压5V为条件测试。 **电流侦测(OCP)**

选择"电流侦测"方式,可设定系列参数并开启测试,再点击"已停止"按钮转为 显示"已执行",负载将从"起始电流"逐步向"终点电流"增加,每次增加值为"步 进电流", 间隔时间即 "步进时间"。

可点击触发"停止条件",当负载电压低于此参数时,测试停止。 **保护时间**

选择"保护时间"方式,可设置"保护测试时间"即此项测试总时长,设置"保护 测试电流"即负载恒流带载的电流值,设置"保护判断电流"当实测电流低于此值时判 定产品进入保护状态。

点击执行测试,负载以"保护测试电流"恒流带载,当实测电流值低于"保护判断 电流"时,判定产品进入保护状态,并测得从执行测试到进入保护状态的所用时长。 **短路保护**

选择"短路保护"方式,可设置"短路测试时间"即此项测试总时长,设置"短路 判断电流"当实测电流低于此值时判定产品进入短路保护状态。

点击执行测试,使产品输出短路,并测得产品从短路到进入保护状态的间隔时间。

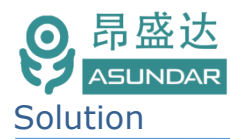

### 4.2 标准自动

综合测试仪的标准自动模式主界面如图4.2.1所示。可在参数设置界面增加多项工序, 设定参数、范围后,返回主界面一键执行多项功能测试。可自动判定品质,并生成测试数据 文档,文档可移植至PC端进行查看和打印。其参数设置内容类同于研发模式。

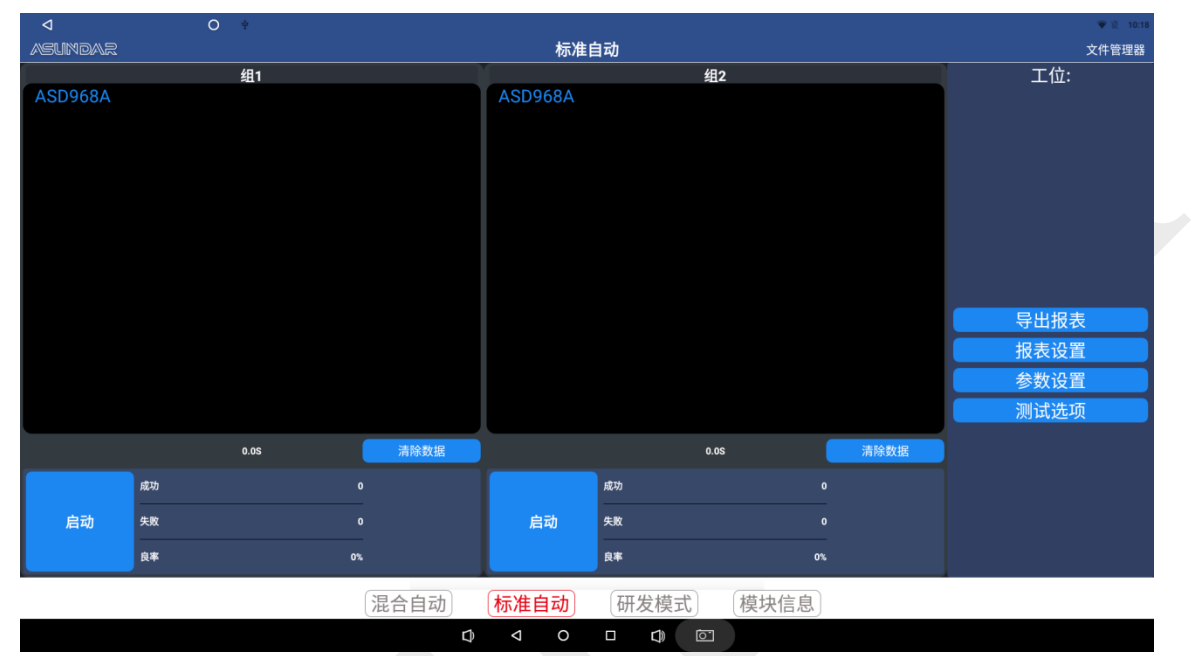

图4.2.1 标准自动

每一项测试工序均可选择性启用电池、电源或负载等功能。

电池可选择"标准"或"步进"模式,及设置电压、电流、功率参数作为判定条件。

电源和负载可选择标准、QC及PD等协议,双向电源可指定测试通道。可设定合适的测 试电压电流等标准值,设定作为判定依据的测试范围。保存好的工步条件可单步执行测试或 复制粘贴、编辑、删除;自动测试按序号依次进行,可长按序号拖动进行自由排序;多道工 序可保存为一个项目,项目数据可导出或导入至存储设备。

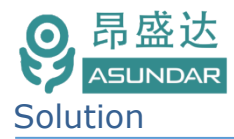

| ◁                                                        |                         | $\circ$ |          |    |        |                                      |           |                                                    |                                                           | $9 - 17:48$          |  |
|----------------------------------------------------------|-------------------------|---------|----------|----|--------|--------------------------------------|-----------|----------------------------------------------------|-----------------------------------------------------------|----------------------|--|
| 参数设置                                                     |                         |         |          |    |        |                                      |           |                                                    |                                                           |                      |  |
| 组1<br>组2<br>新增项目<br>增加工步<br>保存项目<br>导出项目<br>导入项目<br>共18项 |                         |         |          |    |        |                                      |           |                                                    |                                                           |                      |  |
| 序号                                                       | 工步名称                    | 测试时间    | 删除       | 复制 | 停用     |                                      | 单步执行 测试结果 |                                                    | 模块选择 ⊠ 电池 ⊠ 双向电源 □ 无线接收端 □ 效率 □ 输出选项 □ 输入选项               |                      |  |
| 田                                                        | 接入产品工步                  | 1.941 S |          |    |        | $\left( \blacktriangleright \right)$ | init      | 延迟测试 00.100S 超时时间 00.000S 检测次数 1 次                 | 保存                                                        |                      |  |
| $\overline{2}$                                           | CH1-PD5V充<br>由          | 0.609 S | $\infty$ | o  | $\Box$ | œ                                    | init      | UU.UUUV<br><b>SSIDE</b><br>00.000A<br>电流           |                                                           | $\odot$ A $\odot$ mA |  |
| $\overline{3}$                                           | CH1-PD9V充<br>由          | 0.607S  | $\infty$ | 回  | $\Box$ | œ                                    | init      | 00.000W<br>功率                                      |                                                           |                      |  |
| $\overline{4}$                                           | 过充保护                    | 1.09 S  | Ø        | 回  | $\Box$ | œ                                    | init      | 双向电源<br>开关设置<br>ON OFF 通道 CHI                      |                                                           |                      |  |
| 5                                                        | CH1-PD9V充<br>电效率        | 2.88 S  | $\infty$ | Θ  | $\Box$ | Œ                                    | init      | 标准 PD 0C2.0 0C3.0<br>负载电源                          |                                                           |                      |  |
| 6                                                        | CH1-PD5V空<br>49         | 0.874S  | $\infty$ | o  | $\Box$ | œ                                    | init      | CC线选择 ◉ CC1 ○ CC2 ○ CC1+CC2 ○ 无CC<br>补偿电压(V)       | 设置7档参数值                                                   |                      |  |
| $\overline{7}$                                           | CH1-PD5V负<br>却          | 0.366S  | $\infty$ | o  | $\Box$ | $\bigcirc$                           | init      | 00.000V                                            | ■ FIX 5.00V 3.00A                                         |                      |  |
| 8                                                        | CH1-PD5V放<br>电效率        | 0.408S  | $\infty$ | o  | $\Box$ | œ                                    | init      | 保护电流(A)                                            | FIX 9.00V 3.00A<br>FIX 12.00V 3.00A<br>□ FIX 15.00V 3.00A |                      |  |
| 9                                                        | CH1-PD5V-<br><b>OCP</b> | 2.124 S | $\infty$ | o  | $\Box$ | œ                                    | init      | 3.2<br>$\mathbf{0}$<br>$\mathbf{0}$<br>٠<br>n<br>н | FIX 20.00V 5.00A<br>PPS 3.00V-12.00V 3.00A                |                      |  |
| 10                                                       | CH1-PD5V充<br>电          | 2.885 S | $\infty$ | o  | $\Box$ | œ                                    | init      | 03.200A                                            | □ PPS 3.00V-20.00V 5.00A                                  |                      |  |
| 11                                                       | CH1-PD5V负<br>载          | 1.049 S | $\infty$ | 回  | $\Box$ | œ                                    | init      | 00.000V<br>电压<br>00.000A<br>电流                     | $\blacksquare$ 00.010A - 03.000A                          |                      |  |
| 12                                                       | 过放保护                    | 6.374 S | $\infty$ | Ξı | $\Box$ | œ                                    | init      | 00.000W<br>功率                                      |                                                           |                      |  |
| 13                                                       | CH1-PD5V充<br>电          | 2.903 S | $\infty$ | o  | $\Box$ | Œ                                    | init      | 00.000V<br>$D +$<br>00.000V<br>$D -$               |                                                           |                      |  |
| 14                                                       | CH1-PD5V负               | 1.062 S | $\infty$ | 同  | $\Box$ | ⊪                                    | init      |                                                    |                                                           |                      |  |
| O<br>$\circ$<br>Ω<br>CD<br>তা<br>Δ                       |                         |         |          |    |        |                                      |           |                                                    |                                                           |                      |  |

图4.2.2 参数设置

在启动测试前可配置测试选项,选择或取消循环测试、声音提示等功能,如图4.2.2所

示。

| ◁              | $\circ$ |      |                  |              |             |                    |         |      |      | $9 + 17:49$ |
|----------------|---------|------|------------------|--------------|-------------|--------------------|---------|------|------|-------------|
| <b>ASUNDAR</b> |         |      |                  |              | 标准自动        |                    |         |      |      | 文件管理器       |
|                |         | 组1   |                  |              |             | 组2                 |         |      | 工位:  |             |
| ASD968A        |         |      |                  | ASD968A      |             |                    |         |      |      |             |
|                |         |      |                  |              |             |                    |         |      |      |             |
|                |         |      |                  |              |             |                    |         |      |      |             |
|                |         |      |                  |              |             |                    |         |      |      |             |
|                |         |      |                  |              |             |                    |         |      |      |             |
|                |         |      | $\circledR$      |              | 测试选项        |                    |         |      |      |             |
|                |         |      | 声音提示             |              |             | ■失败提示音 ■成功提示音      |         |      |      |             |
|                |         |      | 同时启动             |              |             | $\Box$             |         |      |      |             |
|                |         |      | 循环测试             |              |             | $\Box$             |         |      | 导出报表 |             |
|                |         |      | ◎ 工步失败停止         |              |             |                    |         |      | 报表设置 |             |
|                |         |      | ○ 工步失败继续         |              |             |                    |         |      | 参数设置 |             |
|                |         |      | ○ 工步失败结束         |              |             |                    |         |      | 测试选项 |             |
|                |         | 0.0S | ○ 工步失败重测<br>清除数据 |              |             | 0.0S               |         | 清除数据 |      |             |
|                |         |      |                  |              |             |                    |         |      |      |             |
|                | 成功      |      | $\circ$          |              | 成功          |                    | $\circ$ |      |      |             |
| 启动             | 失败      |      | $\circ$          | 启动           | 失败          |                    | $\circ$ |      |      |             |
|                | 良率      |      | $0\%$            |              | 良率          |                    | $0\%$   |      |      |             |
|                |         |      | 混合自动             | 标准自动         | 研发模式        |                    | 模块信息    |      |      |             |
|                |         |      | Q                | $\circ$<br>Δ | Q<br>$\Box$ | $\boxed{\text{C}}$ |         |      |      |             |

图4.2.3 测试选项

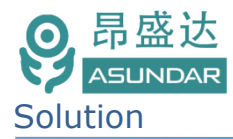

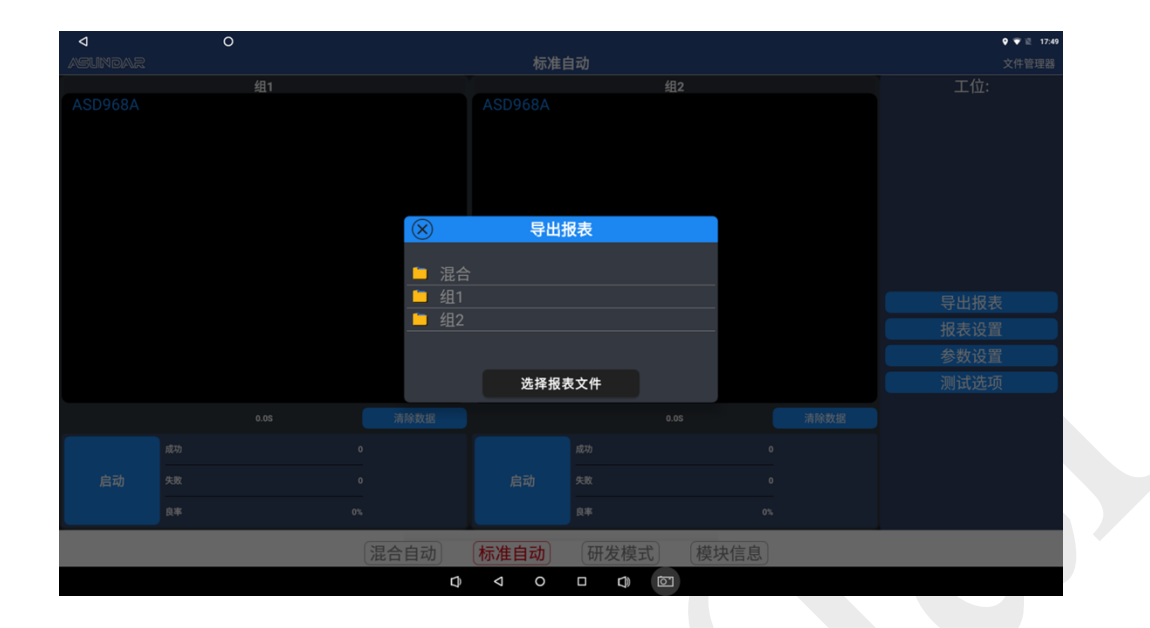

#### 导出数据格式如下:

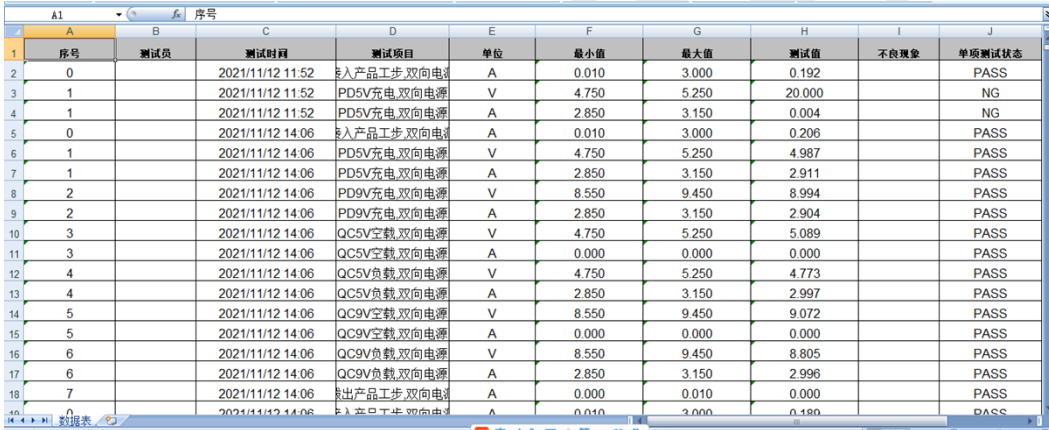

#### 图4.2.4 导出报表

### 4.3 混合自动

综合测试仪的混合自动模式主界面如图4.2.1所示。类似于标准自动,可在参数设置界 面增加测试工序,设定判定范围后一键执行测试。混合自动模式一二通道混合使用,一次只 能测试一个产品,但是支持边充边放,多口同时带载,最多可一键完成8口测试。

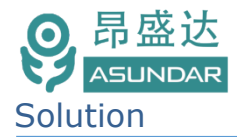

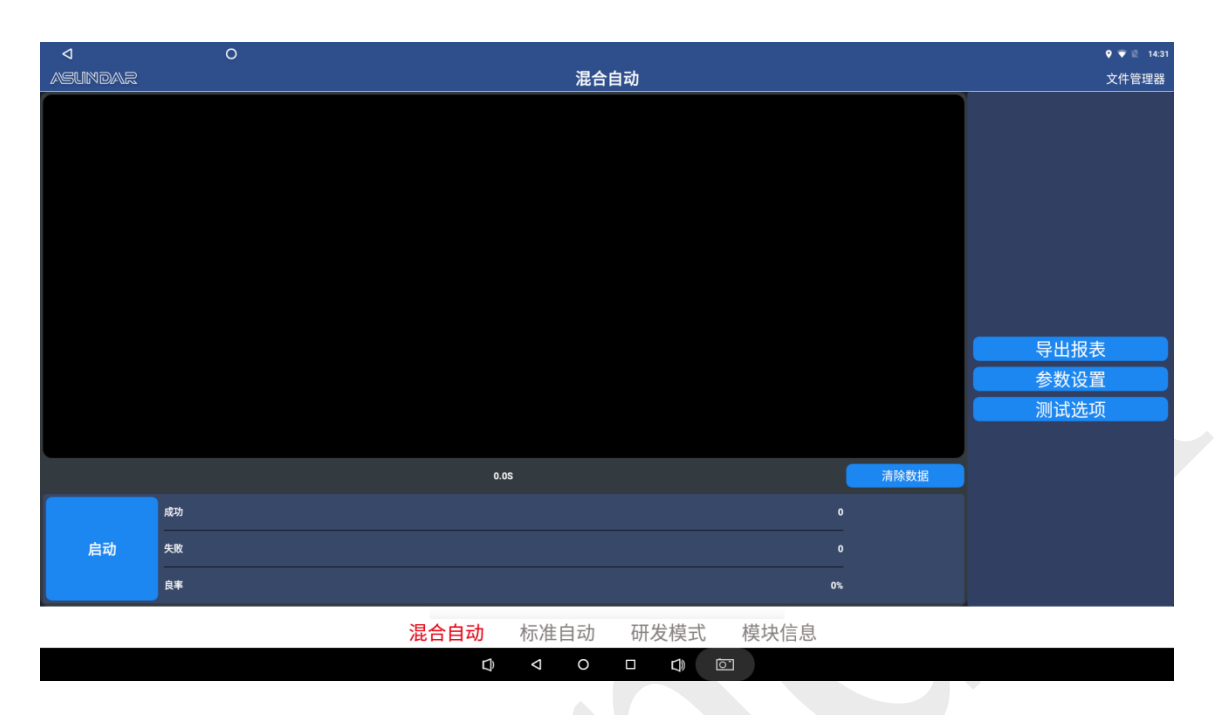

图4.3.1 混合自动

混合自动模式同样可以设置多项测试工序,类似于标准自动,混合自动每一项测试工步 均可选择模拟电池、电源或负载功能,电源和负载可选择标准、QC或PD等协议,可指定测 试通道,可设定合适的测试电压电流标准值,设定作为判定依据的测试范围。

不同于标准自动的是,混合自动的参数设置主界面取消了分组选择,而在右侧的模块选 择处可选择电池1、电池2、双向电源1、双向电源2,无线接收端,效率,输出选项,输入 选项,如图4.3.2所示。可根据需要任意选择启用八个模块在一个工步里面,例如可使用双 向电源1对产品充电的同时使用双向电源2对产品放电。

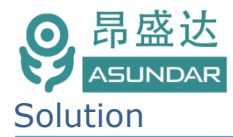

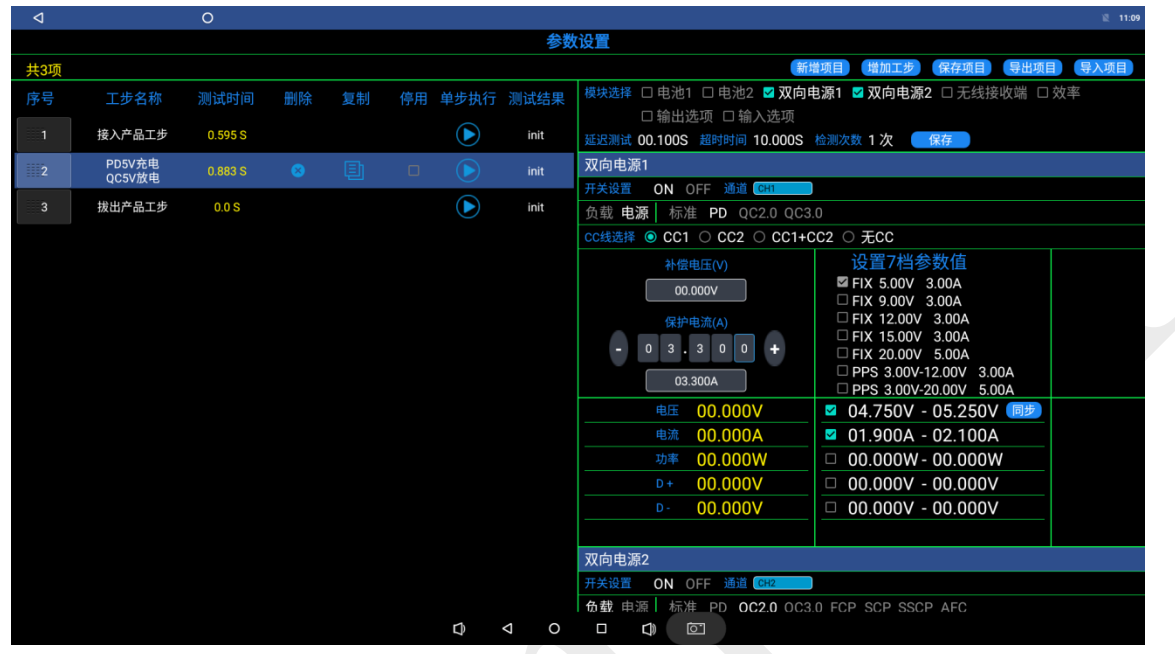

图4.3.2 参数设置

#### 4.4 模块信息

点击设置界面"模块信息"按钮,即切换至模块信息界面,如图4.4.1所示。在此界面 可查看相应模块的部分基本状况信息,在连接网络的情况下,当昂盛达公司对模块软件进行 更新升级时,客户可在此界面点击"模块升级"按钮,一键更新程序至最新版本。

### Leading Innovator in Power Testing

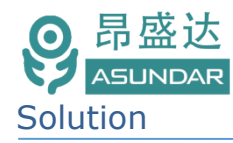

#### *www.asundar.com*

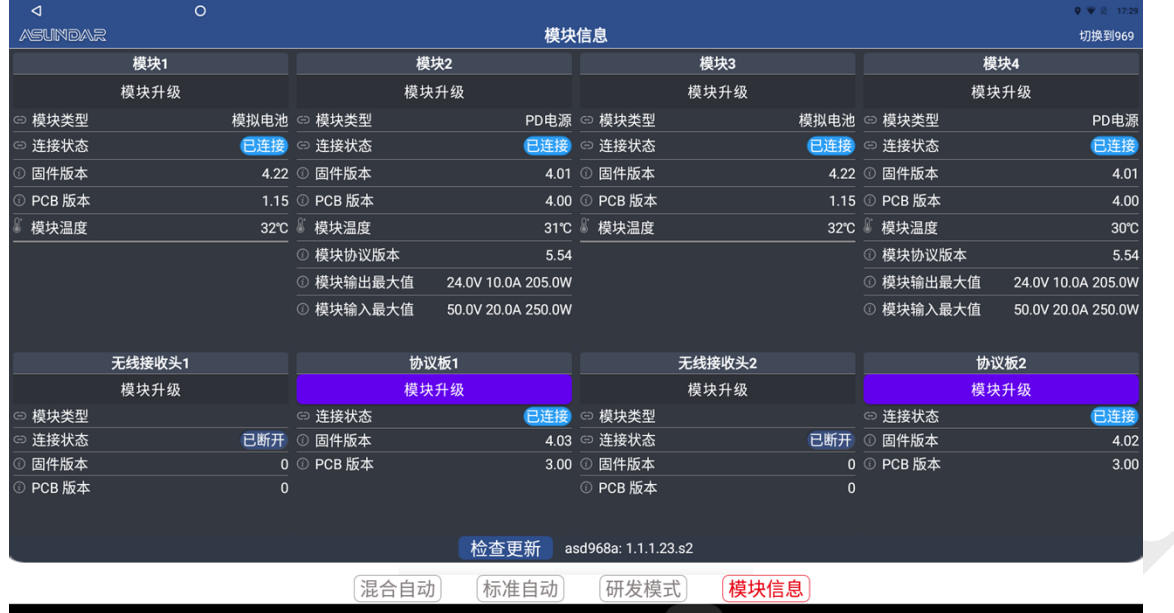

图4.4.1 模块信息

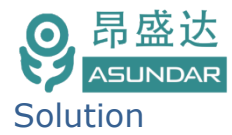

### **第五章 设备接口**

### **5.1** 前面板接口

ASD968测试仪前面板配置有2个G20-4和10个G20-10航空插头公头,负载与待测品可通 过航空头转USB或航空头转Type-C等转接线与待测产品进行数据通信及电能传导,如图5.1.1 所示。其中,

"通道一"的"M1"接口对应"电池1","M2"接口对应"双向电源1"的CH1~CH4; "通道二"的"M1"接口对应"电池2", "M2"接口对应"双向电源2"的CH1~CH4; 两个"通讯"接口对应"无线充接收端"。

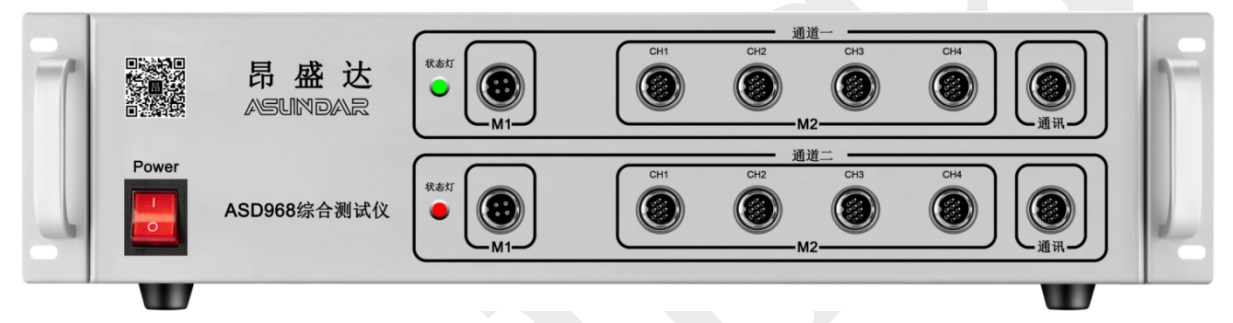

图 5.1.1 测试仪前面板

#### **5.2** 后面板接口

ASD968 测试仪后面板接口含电源插座、通讯接口、连接端子, 如图 5.2.1 所示。

AC 电源插座。220V50Hz 交流市电输入接口(须三芯线接地),用于测试仪供电。

DC 电源插座。提供 12V1A 直流电源输出,用于触控屏供电。

通信接口 DB9 母座,用于连接触控屏进行数据通讯; USB2.0 母座,用于远程通讯, 如 搭载 ATE 设备时使用。

(部分批次产品不含 DC 电源插座,出产配备触控屏专用适配器,效果相同。)

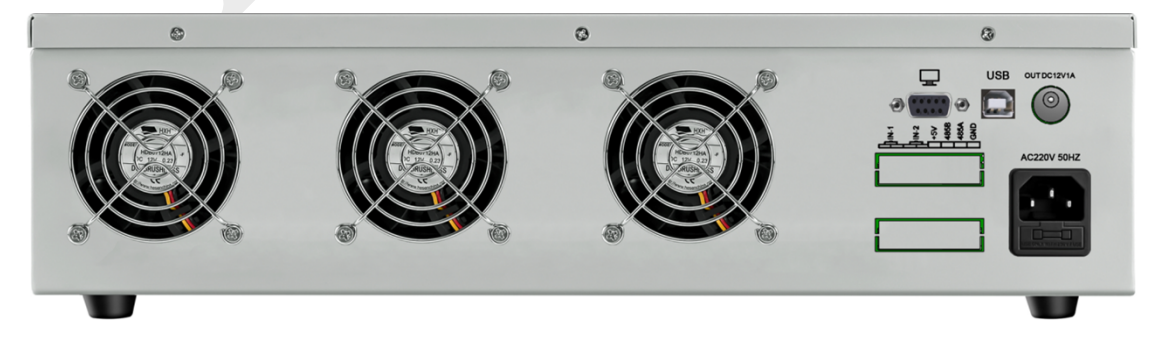

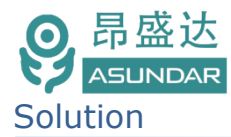

图 5.2.1 测试仪后面板

*www.asundar.com*

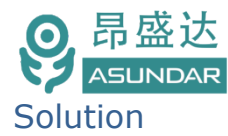

#### **5.3** 触控屏接口

上位机触控屏下方设有 DC 电源接口,通讯接口, USB 接口等接口, 触控屏 DC 电源接口用配套的 DC 电源线接到主机 DC 端口上。 RS232 4PIN 通讯串口 1 连接测试仪的 DB9 串口上进行通信。 USB 口可插入 U 盘等 USB 存储设备用于导入或导出数据。

# **第六章 标准自动测试编程说明**

本章对前述章节未提及或详述的 ASD968A 上位机部分名词做补充解释。

#### **常规编程说明:**

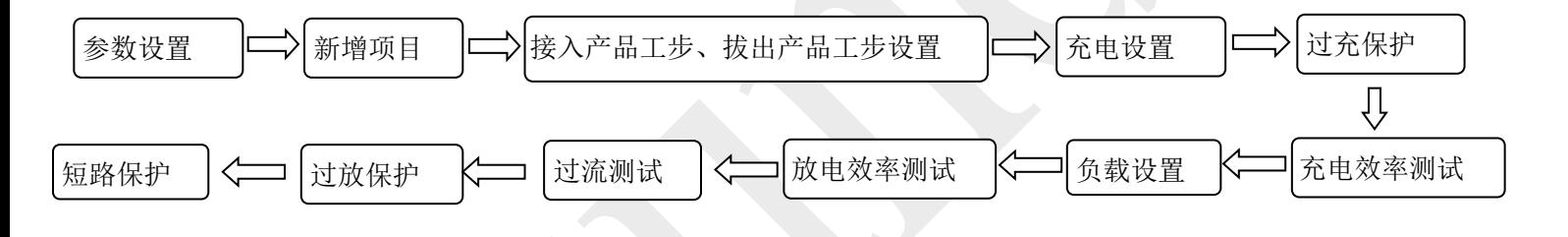

例如:一块移动电源 PCBA 板常规测试流程:电池电压设 3.8V,Type-C 口支持 PD 充放电,USB 口支持 QC 放电。首先选择标准自动,点击参数设置,弹出一个校验密码 的界面,输入"asd"如下图:

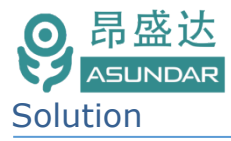

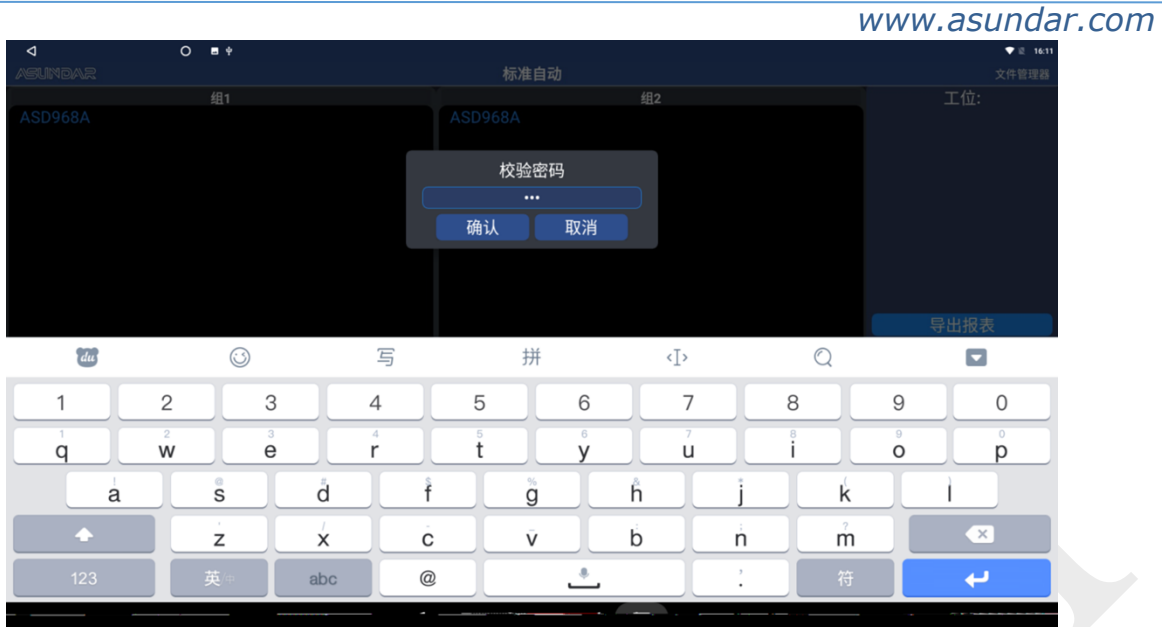

点击确定即进入参数设置界面,右上角有新增项目,增加工步,保存项目,导出项目, 导入项目;首先点击新增项目,弹出一个项目名称设置,项目名称要常规字符命名,如下图:

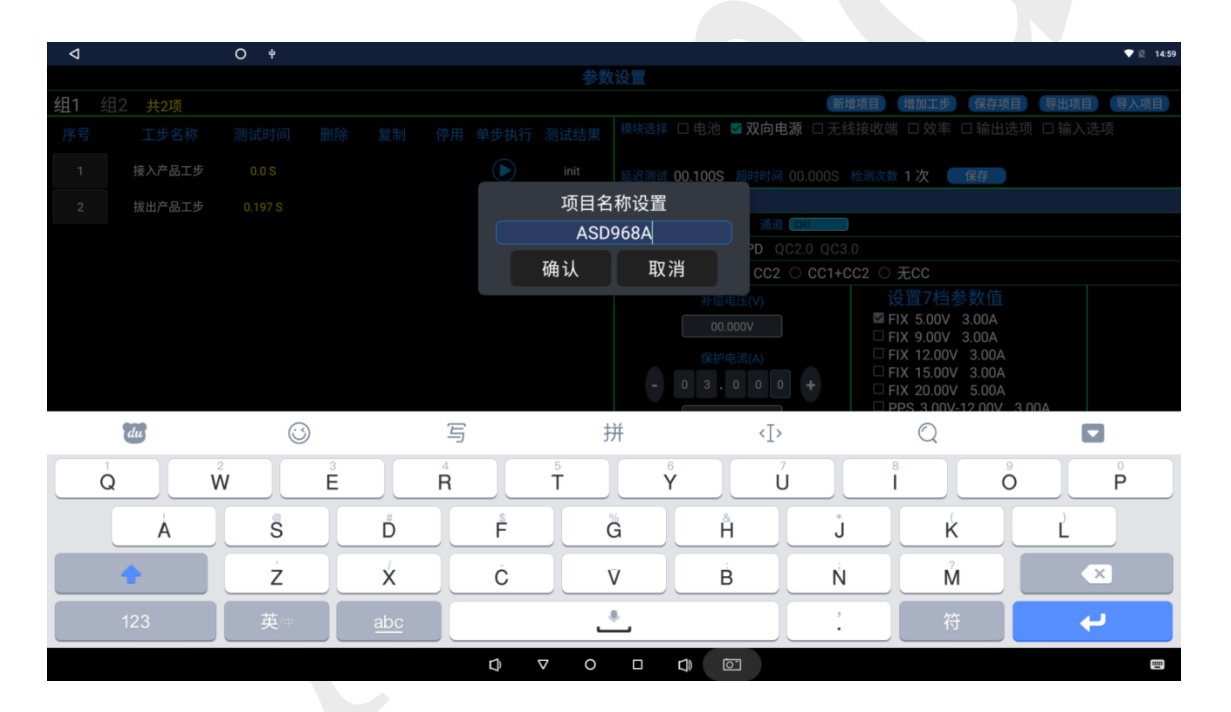

点击确认后,首先要设置好接入产品工步,此工步不能删除,只做为启动产品测试功 能,不作为测试参数工步。通道和参数设置要和第1个测试工步的设置一致。如:打开电池 和双向电源---选通道CH1---打开电源PD协议----默认勾选FIX5V3A, 电流范围默认为0.010-3.000A, 并勾选。设置完后点击右上角的保存按钮 <sup>保存</sup>, 如下图:

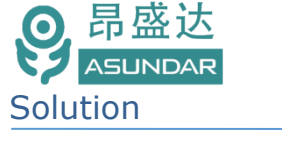

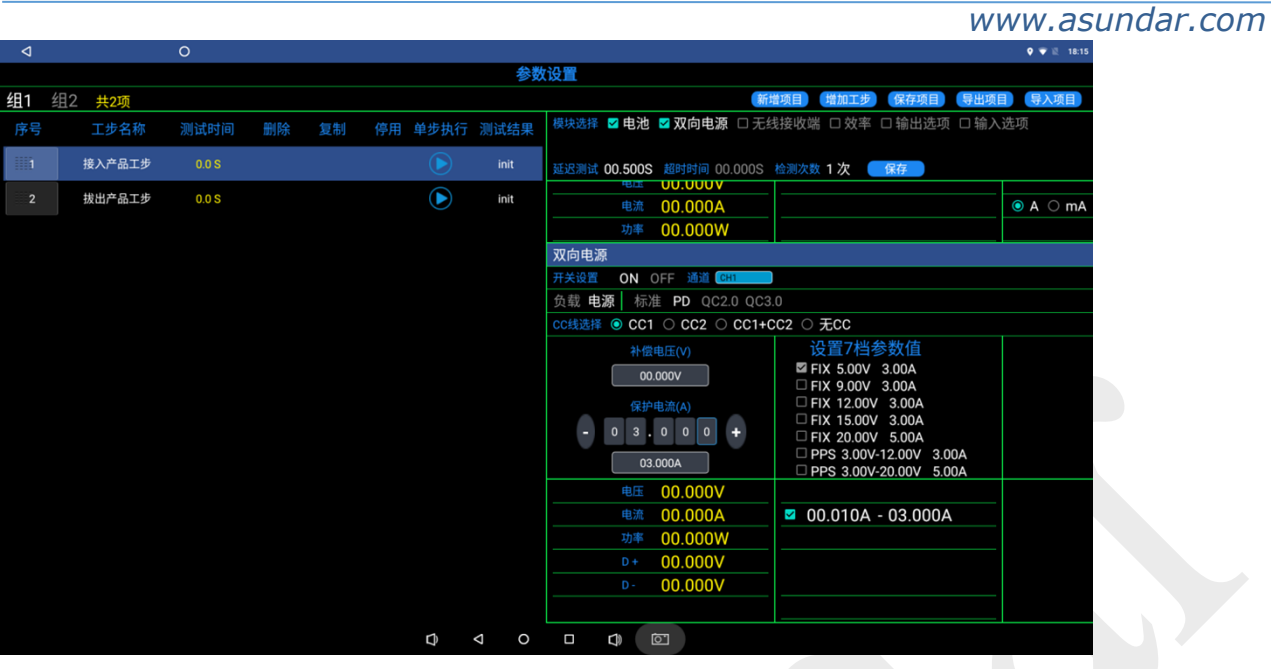

拨出产品工步:此工步不能删除,只做为判断是否拨出产品的功能,不作为测试参数工 步。通道和参数设置要和接入测试工步的设置参数和通道一致。如下图: 电流范围默认为 0.000-0.010A,并勾选(**注意,一定要勾选,电流范围一定小于实际测试值,才不会继续偱** 环测试,延迟常规设1秒,不能设 0),设置完后点击右上角的保存按钮 除,如下图:

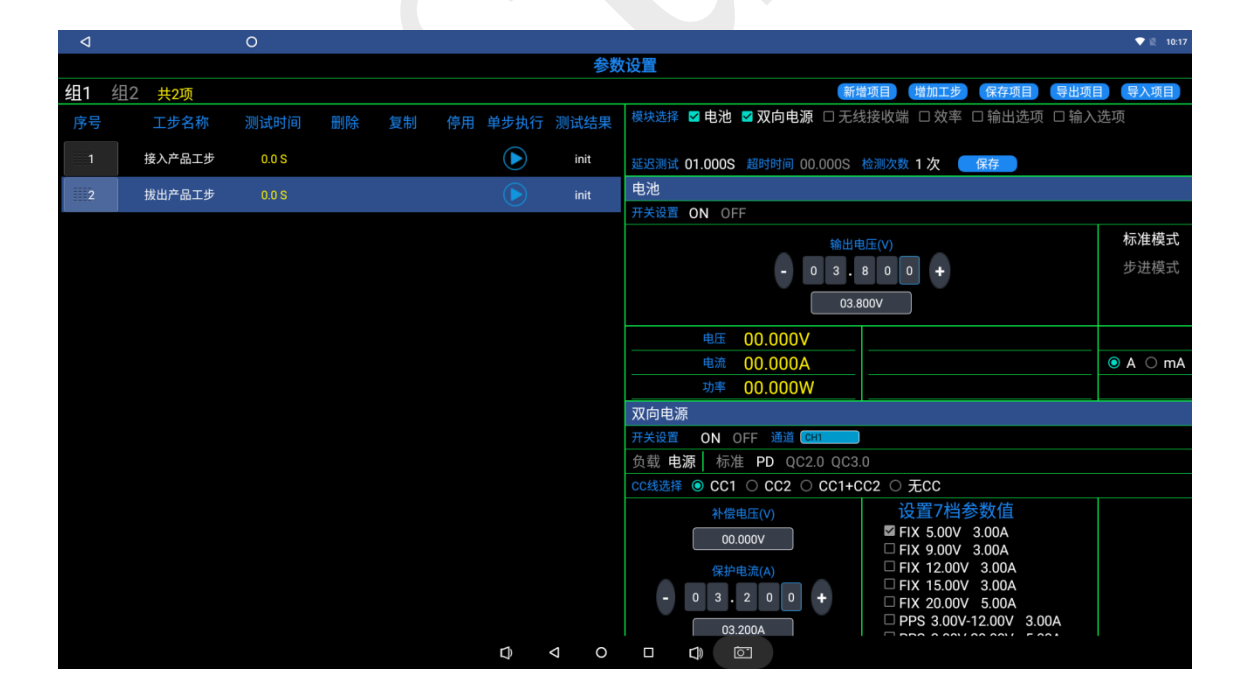

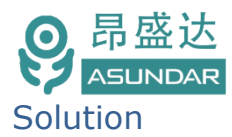

增加工步:

点击右上角的增加工步,弹出一个工步名称设置窗口,输入工步名称,名称要常规字符 命名,如下图:

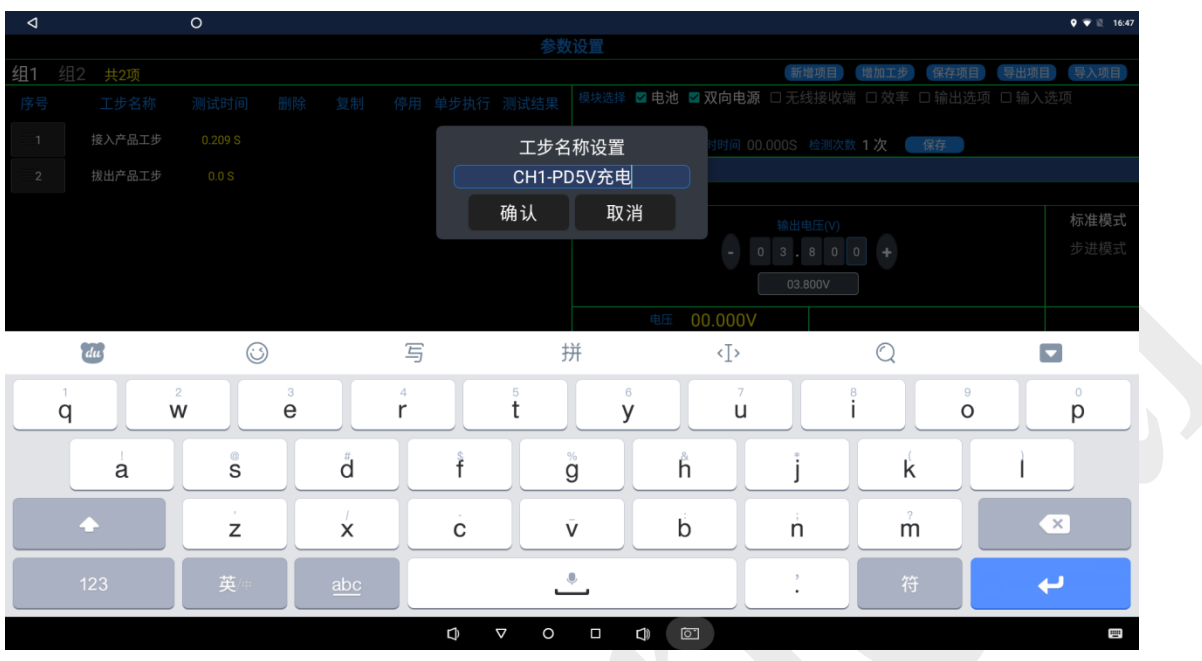

首先给PCBA板CH1设置PD5V2A和PD9V2A充电,以PD9V2A为例,勾选右上角的 电池, 双向电源, 电池设定3.8V, 点击双向电源, 打开开关, 通道选择CH1, 然后选择 电源的PD协议,勾选FIX9V3A,点击下面的同步按钮 ,电压设置自动按±5%计算上 下限值,电流按实测设定范围,设置完后点击右上角的保存按钮 除

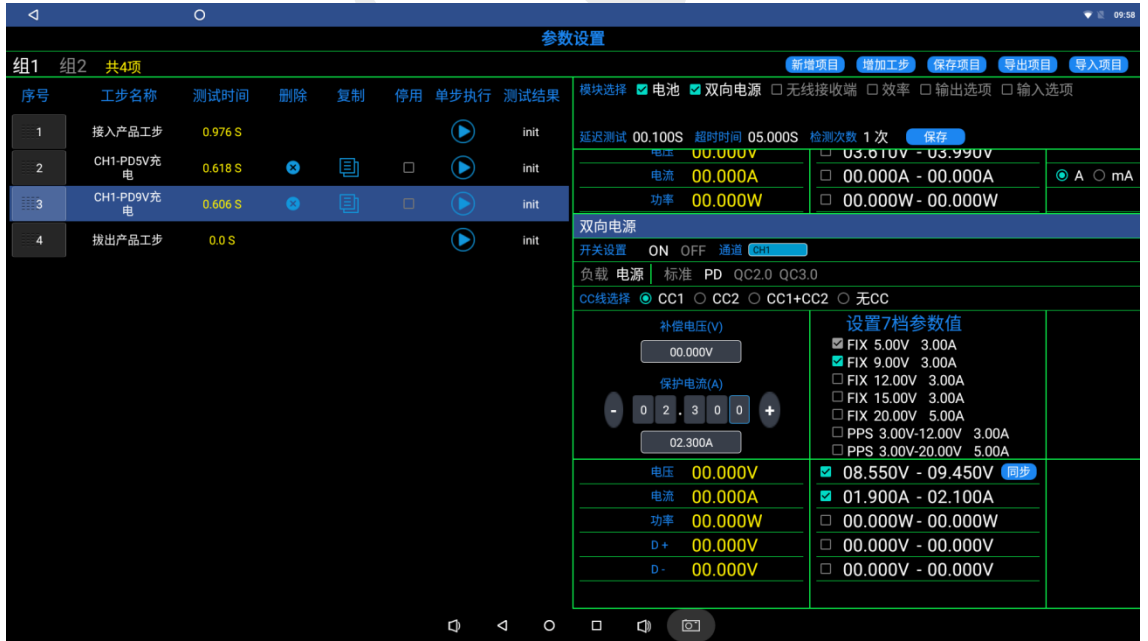

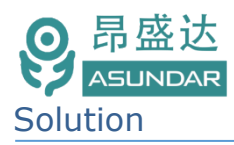

过充保护设置,电池选择步进模式,起始电压设置3.8V,终点电压设置5V,步进电压 设置0.020V,步进时间设置0.100S,选电流小于或等于0.100A,判断电压设置4.25.000V-4.30V(按实测数据设定), 设置完后点击右上角的保存按钮 除

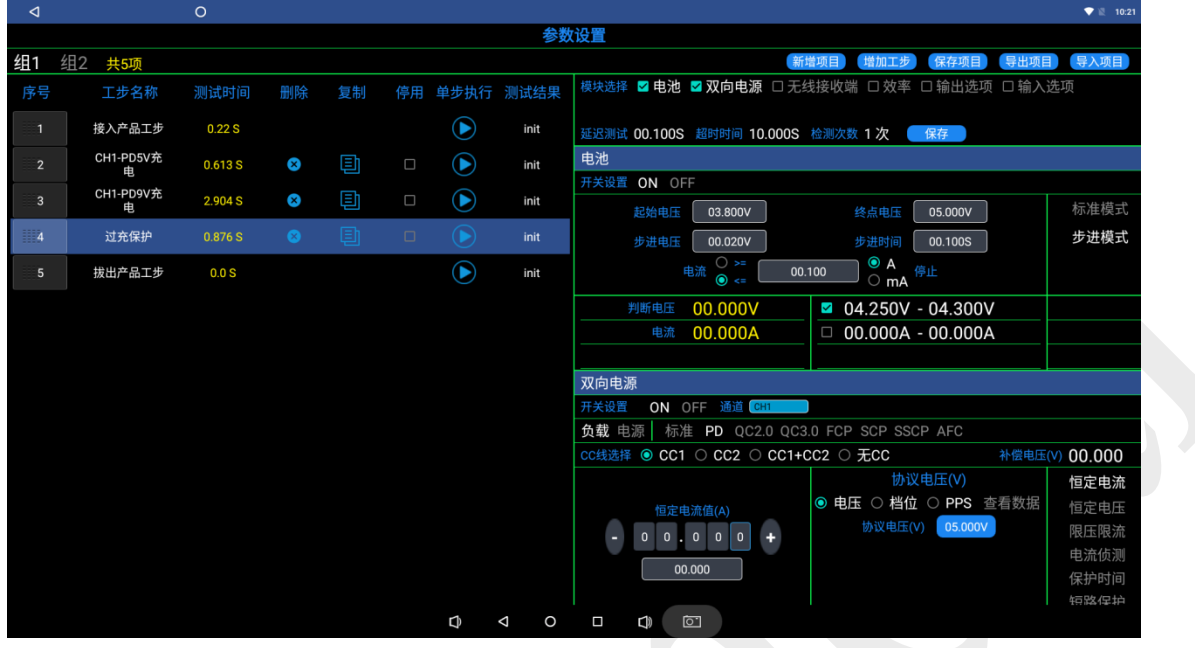

充电效率设置,以PD9V2A为例,勾选右上角的电池,双向电源,效率,电池设定 3.8V, 双向电源选择电源PD协议9V2A点击同步按钮 , 效率勾选电池(B)-双向电 源(T)参数设置为80%-90%,设置完后点击右上角的保存按钮 R 如下图:

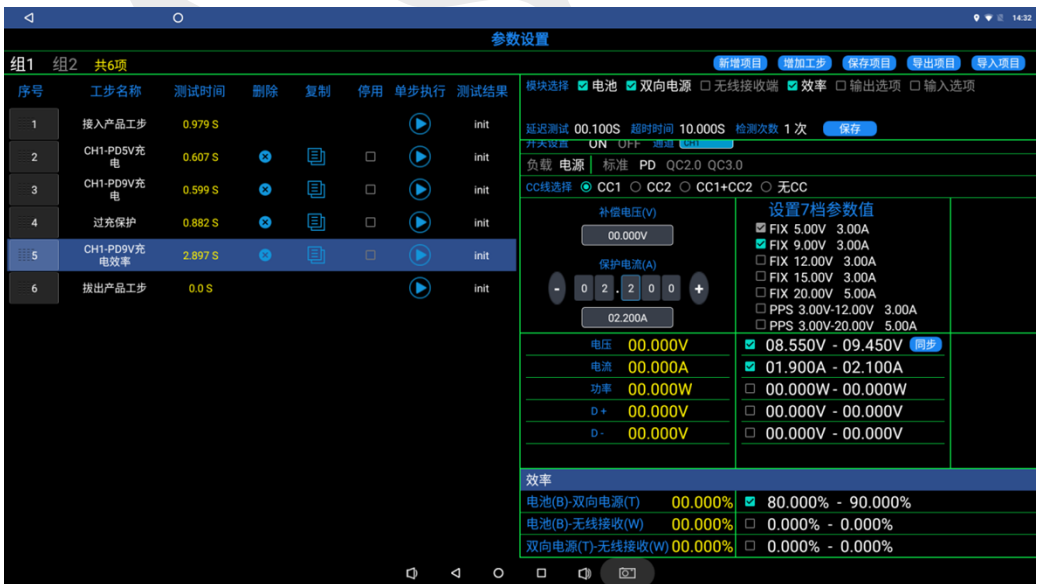

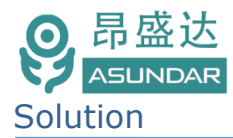

放电负载设置,点击双向电源,打开开关,通道选择CH-1,然后选择负载的PD协 议,协议电压设置为5V,恒定电流值设置为2A,点击电压、电流的同步按钮 ,电压、 电流设置自动按士5%计算上下限值,设置完后点击右上角的保存按钮

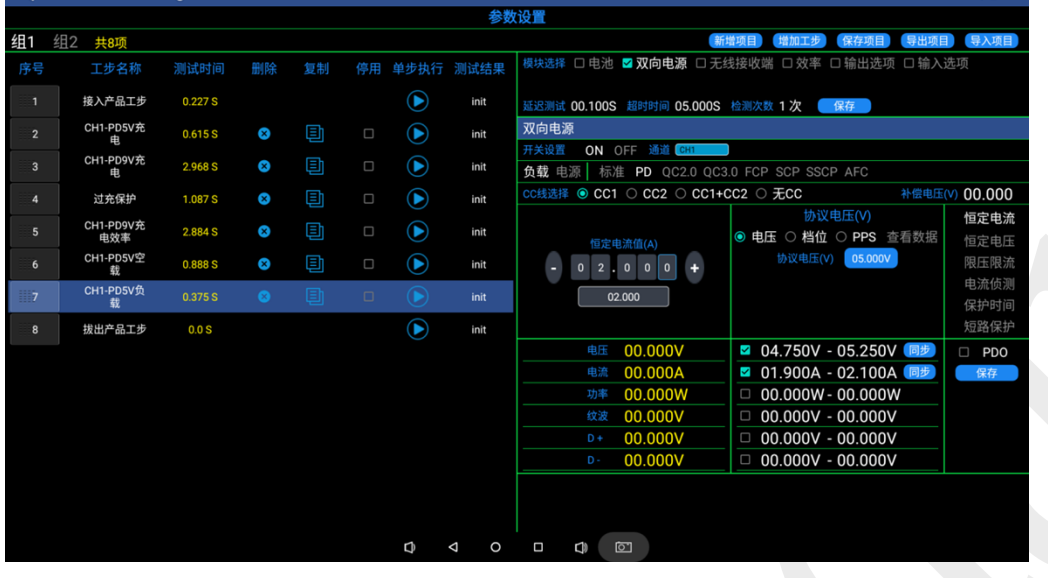

放电效率设置,以PD5V2A为例,勾选右上角的双向电源,效率,双向电源选择负 载PD协议5V2A点击同步按钮 , 效率勾选电池(B)-双向电源(T)参数设置为85% 一92%, 设置完后点击右上角的保存按钮 <sup>保存</sup>, 如下图:

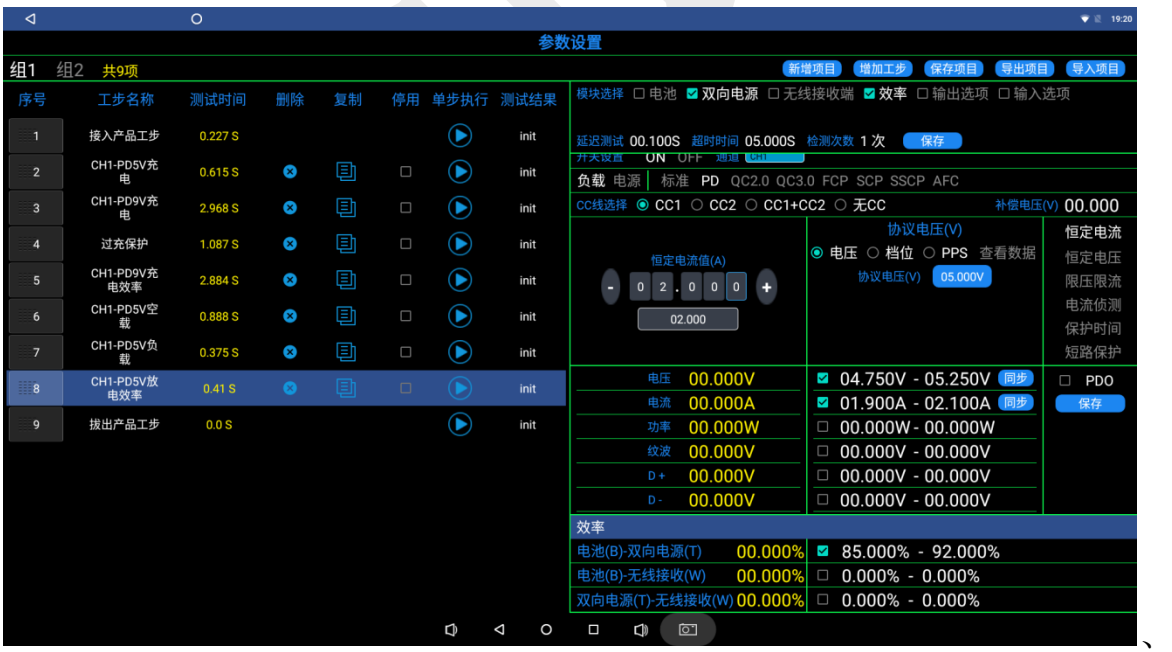

*产 品 要 测 试 就 找 昂 盛 达* 过流保护设置,点击双向电源,打开开关,通道选择CH1,然后选择负载的PD协议, 点击电流侦测,起始电流设置3A,终点电压设置5A,步进电流设置0.100A,步进时间

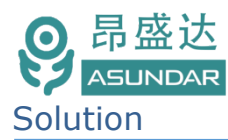

设置200mS, OCP电流设置3.000A-4.000A(按产品参数设定), 设置完后点击右上角的 保存按钮 除存 ,如下图:

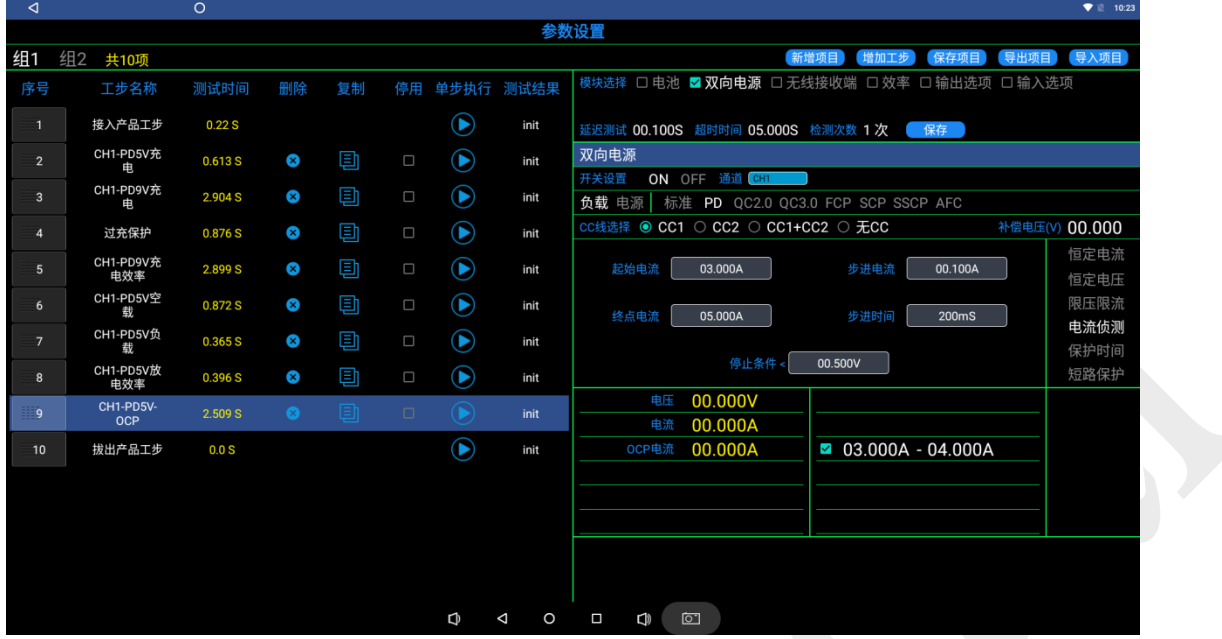

过放保护设置,电池选择步进模式,起始电压设置4V,终点电压设置2V,步进电 压设置0.020V,步进时间设置0.100S,选电流小于或等于0.100A,,判断电压设置 2.800V-3.200V.。设置完后点击右上角的保存按钮 \*\*\* , 如下图:

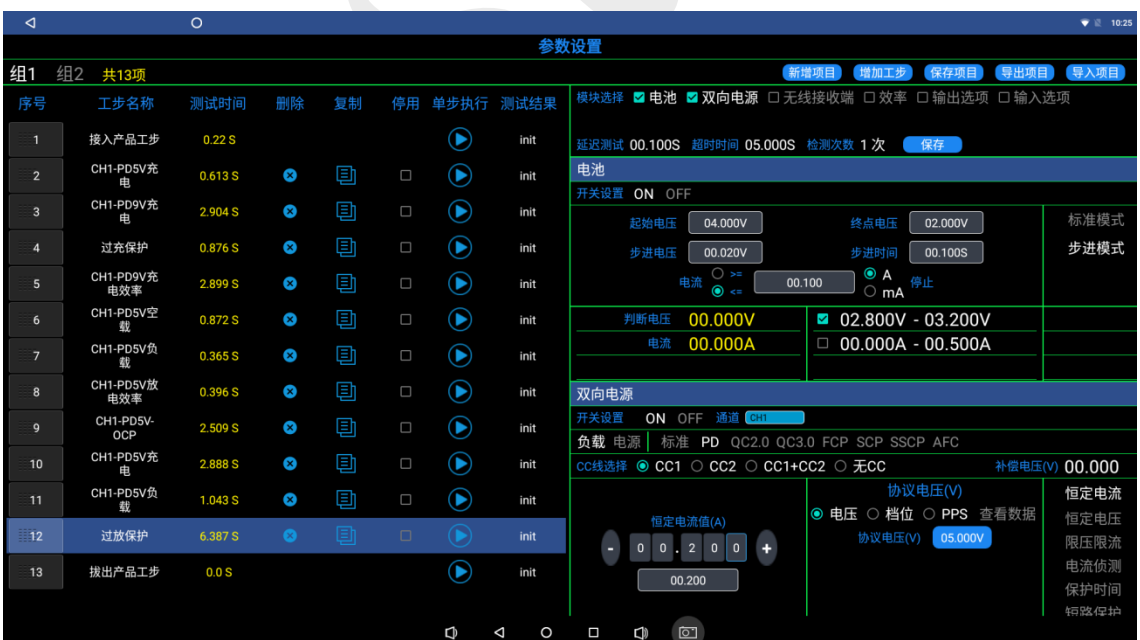

短路保护设置,勾选右上角的双向电源,打开开关通道选择CH1,然后选择负载的QC 协议,点击短路保护,电压设置0.000V-0.500V,电流设置0.000A-0.500A,并勾选,**(常规** 短路时间设2S,延时设0.5S),设置完后点击右上角的保存按钮

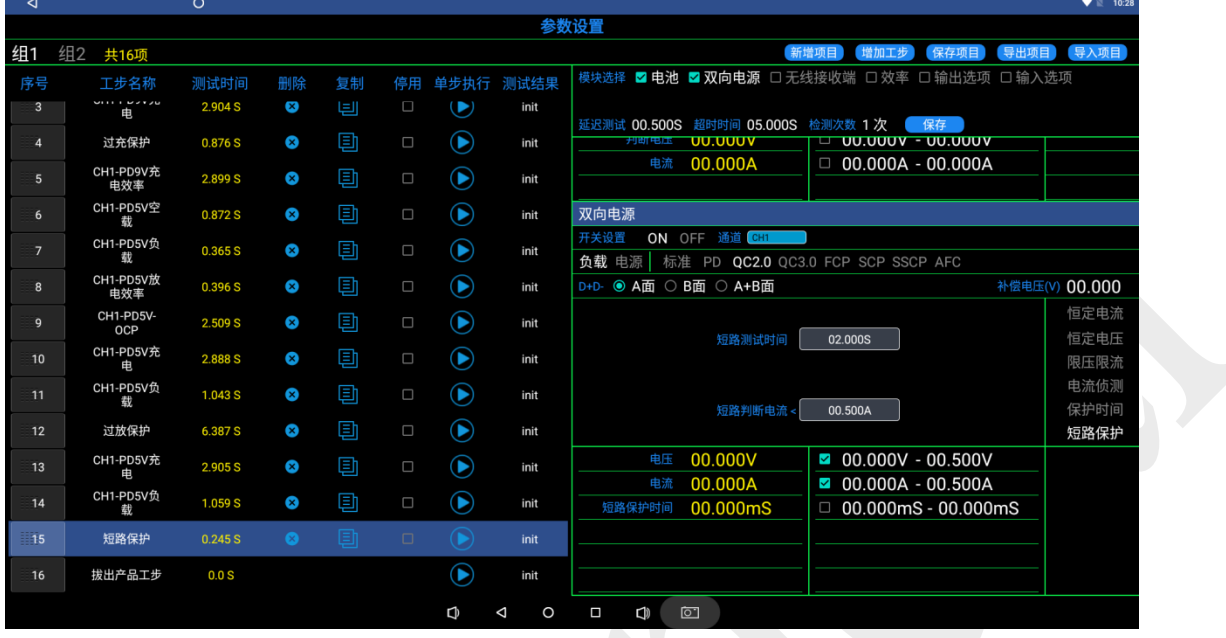

#### **特殊功能说明:**

输出选项设置:此功能只应用外部驱动信号使用,标准品硬件不支持此功能,要订制。 如下图:

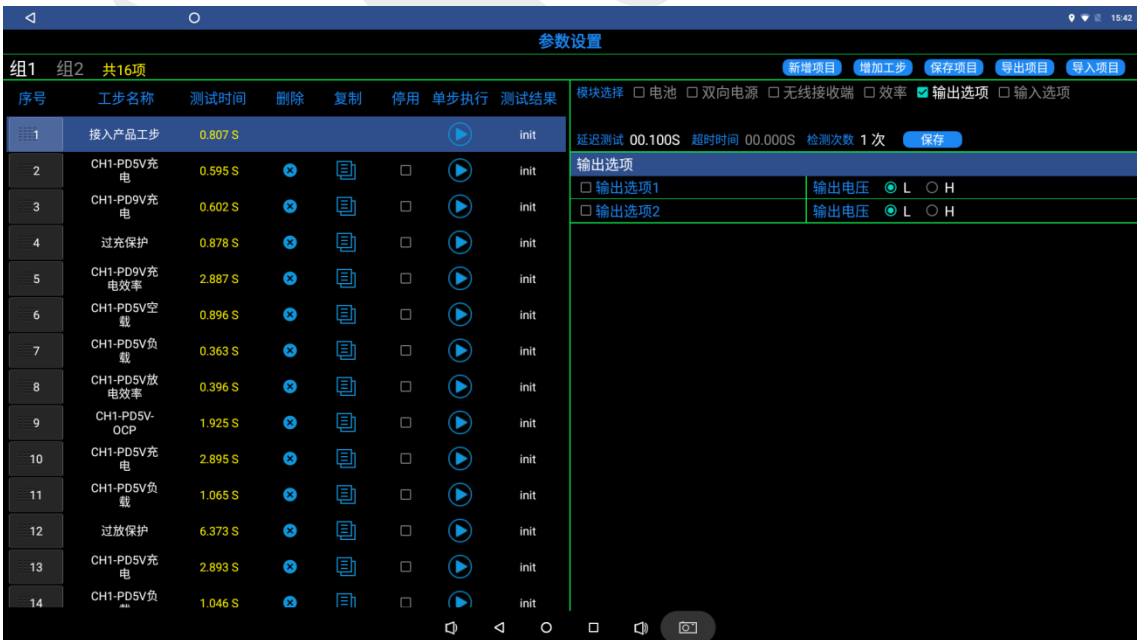

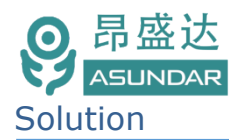

输入选项设置:输入选项主要作是自动化外部增量加信号触发启测试,此功能要编在接 入产品工步上,只选输入选项,不能勾选其他模块。如下图:

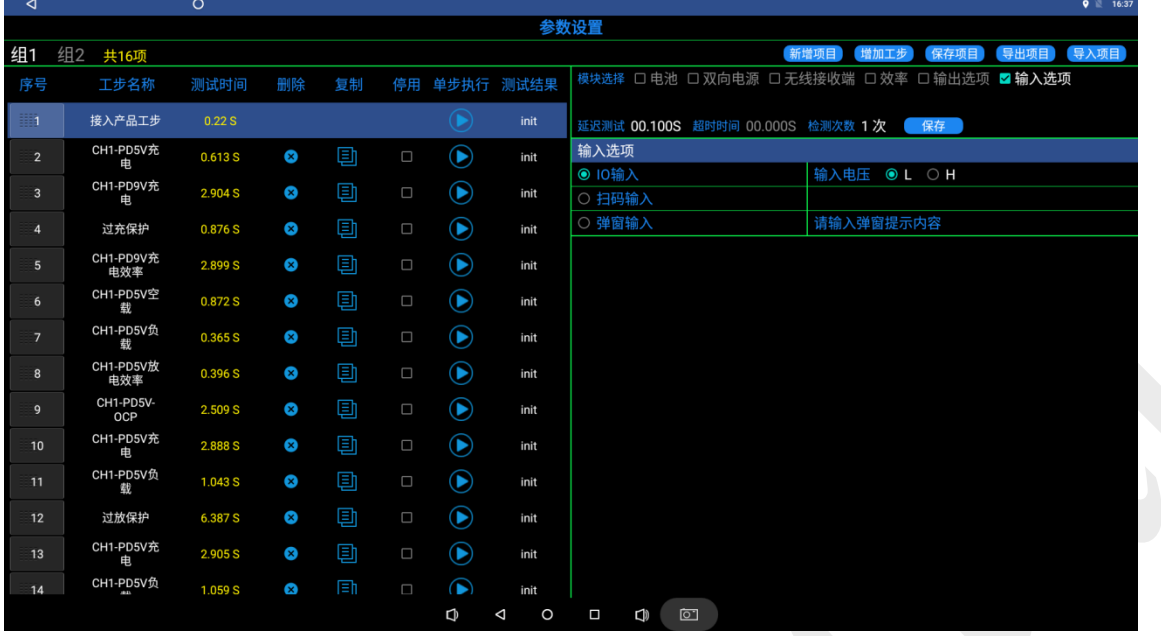

混合自动模式主界面如下图所示。类似于标准自动,可在参数设置界面增加测试工序, 设定判定范围后一键执行测试。混合自动模式一二通道混合使用,一次只能测试一个产品, 但是支持边充边放,多口同时带载,最多可一键完成8口测试,如下图:

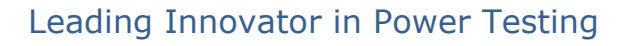

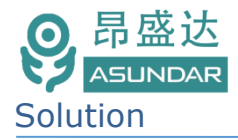

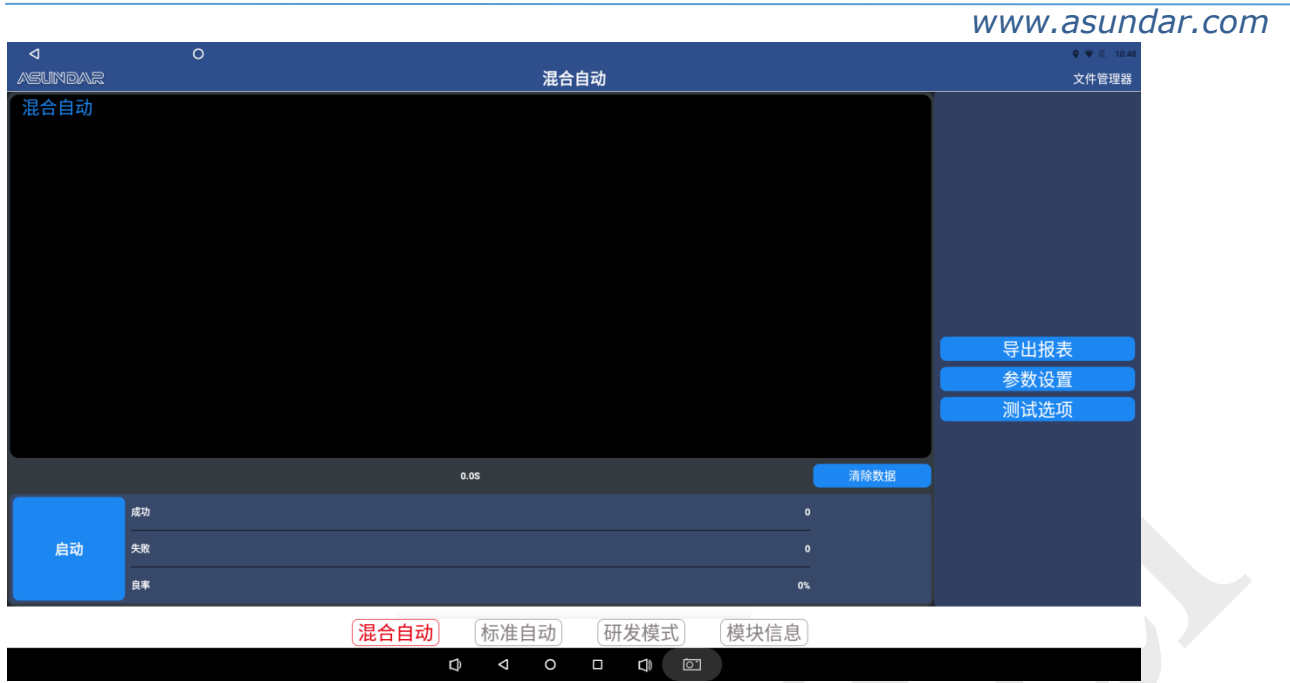

混合自动模式同样可以设置多项测试工序,不同于标准自动的是,混合自动的参数设置 主界面取消了分组选择,而在右上角有电池1,电池2,双向电源1,双向电源2,无线接收端, 效率,输出选项,输入选项可以选择。如下图:

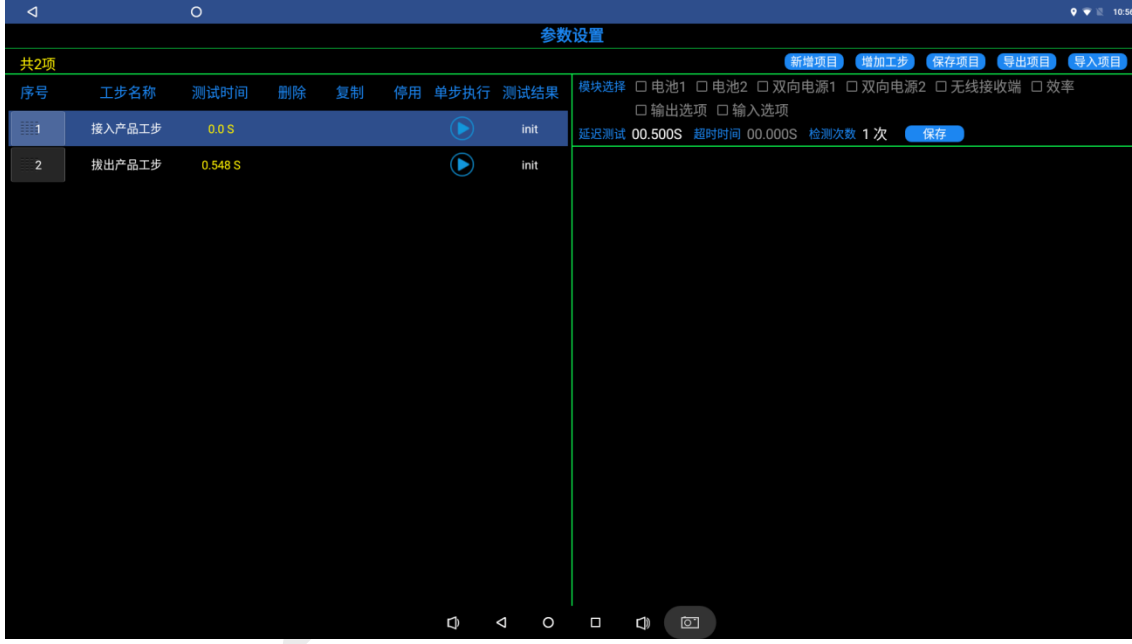

例如:一块移动电源PCBA板,采用双向电源1的CH1通道做为PD5V电源输出,采用双 向电源2的CH2通道作为QC负载受电。如此,第一组电源和第二组负载同时工作,便实现了 边充边放功能。同理,可以设定工序为第一组和第二组均为负载,即实现双口同时带载功能。

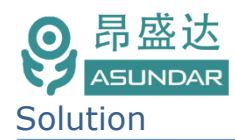

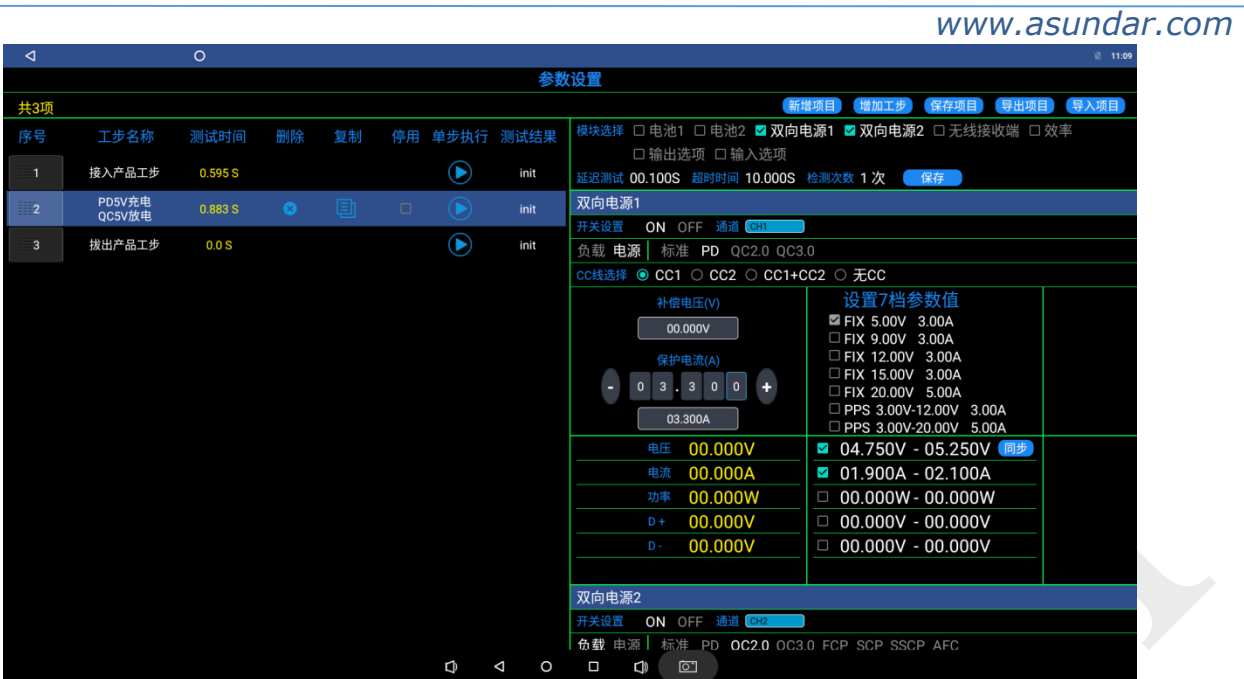

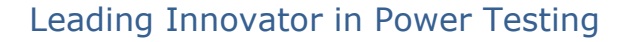

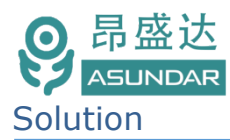

# <span id="page-37-0"></span>**第七章 常见问题**

#### **1.**触控屏开机黑屏

检查电源开关是否置位正确,DC插头是否插入牢固,通讯线是否供连接正确;

#### **2.**测试仪开机后指示灯不亮

检查电源线是否供电正常,通讯线是否连接正确(测试仪指示灯由终端设备控制,在终端 设备及测试仪均启动后,指示灯交替闪烁),保险丝是否熔断;

#### **3.**触控屏界面锁定

检查网络连接是否正确可用,设备使用权限是否到期,如无使用权限请联系经销商处理;

#### **4.**测试数据显示为零

检查测试操作是否正确,测试仪是否开机工作,通讯线是否连接正确;

#### **5.**模块通迅断开

检查串口线和对应产品的连接是否对。

#### **6.**自动模式工步条件设置后保存无效

检查是否操作正确,工步条件设置须按本手册说明的流程依次操作方可有效保存;

#### **7.**自动模式项目设置修改无效

项目设置完成后需立即保存项目,不保存则切换窗口后恢复为上一次保存的项目信息。

#### **8.**其它异常问题

如有设备及测试相关的异常问题不能自主解决,请及时联系销售商或我司。

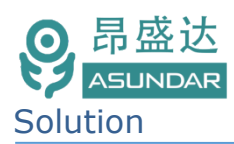

# **第八章 保修协议**

- 1.本产品自购买之日起(以票据开具日期为准)提供一年保修服务。
- 2.以下情况,不属保修范围:
	- A.购买后由于运输、使用或保存不当(浸水、受潮、外力挤压、摔落等)造成的机器损坏;
	- B.非经本公司认可的修理或改造;
	- C.由于自然灾害(如:雷电、地震、火灾、水灾等)或二次灾害造成的机器损坏;
	- D. 因机器工作以外的因素而导致的故障或损坏;
	- E.保修卡或购买单据提供不全;
	- F.产品附件不在保修范围内。
- 3. 返修故障产品前,请您准确、详细的填写《产品保修卡》中各项内容。
- 4.《产品保修卡》一般情况下不予补发,请您妥善保存。
- 5.保修期满后,为能更持久完善地为您提供服务,我们将提供有偿维修服务。
- 6.维修费用的收取,参照我司最新版本《维修价目表》。
- 7.如有问题,请及时与相关代理商或我司取得联系。
- 8.本协议最终解释权归深圳市昂盛达电子有限公司所有。

#### 深圳市昂盛达电子有限公司

- 地 址:深圳市龙岗区坂田街道南坑社区雅园路5号创意园Y4栋313室
- 电 话:0755-89325058

400 1656 165

- 邮 箱:market@asundar.com
- **网** 址: [www.asundar.com](http://www.asundar.com/)

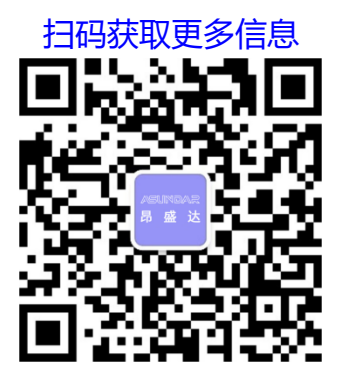